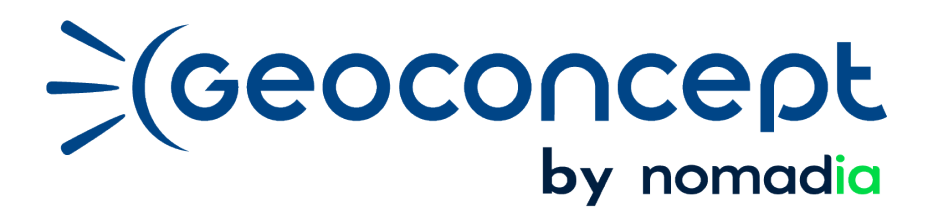

Acquérir et consolider des compétences pour dynamiser votre carrière

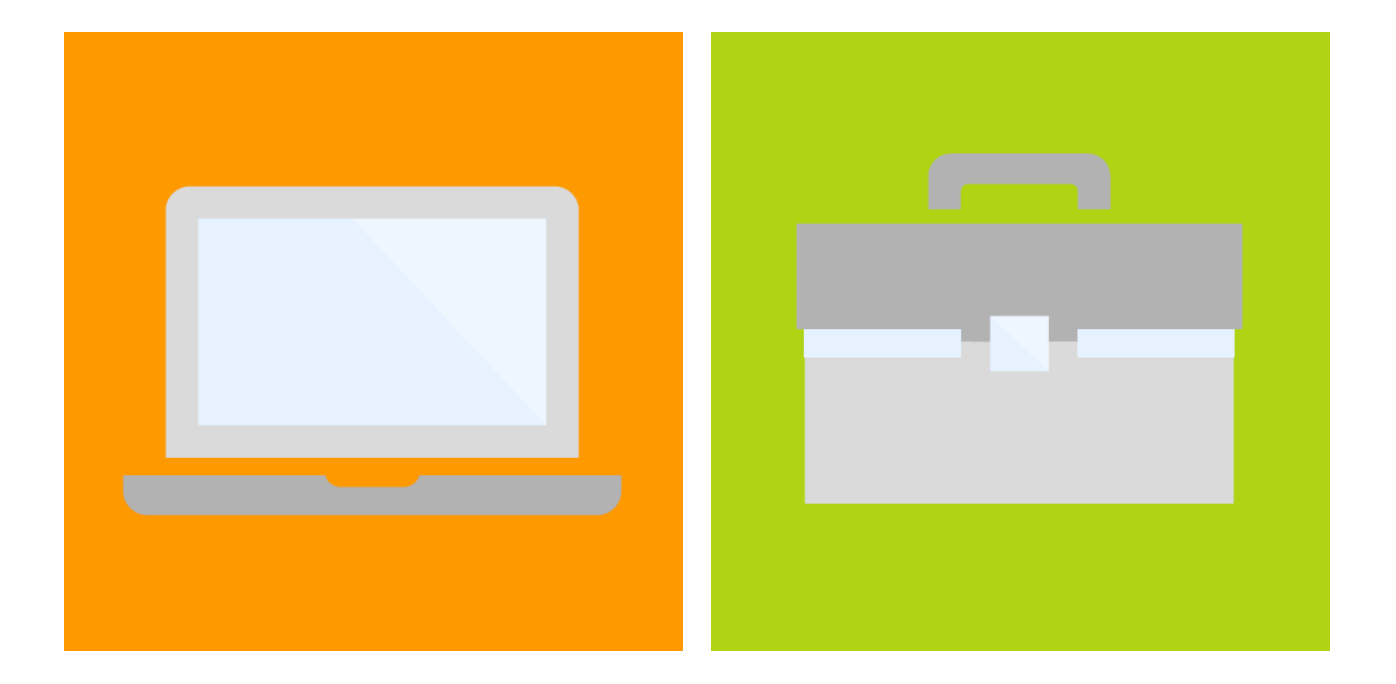

# **Catalogue Formations 2023**

Version mise à jour le 2 mai 2023 Copyright 2023 © Nomadia FSM - Geoconcept Tous droits réservés.

## Préambule

NOMADIA FSM (nouvelle dénomination sociale de GEOCONCEPT) propose un catalogue de formations produit ou métier adaptées à vos besoins en fonction de votre profil et de votre niveau d'implication sur les outils géomatiques et de géoptimisation.

Les **formations produit** sont indispensables et préalables au suivi des **formations métier** destinées à résoudre une problématique occasionnelle ou récurrente. Elles permettent de mettre en place ou confirmer des process métier.

Ces deux types de formation sont dispensées en **classe virtuelle\*** découpées en séquences de 3h30 maximum afin de conserver l'attention nécessaire à l'apprentissage :

- Les **formations produit** sont divisées en 2 ou 4 demi-journées selon la complexité du produit. Elles consistent à faire découvrir le mode opératoire des fonctions indispensables dans l'environnement technique de l'apprenant. Elles font souvent suite à l'apprentissage en E-learning de parcours dédiés ;
- Les **formations métier** express, d'une durée de 2 à 3 heures sont à consommer à la carte en fonction de vos impératifs, contraintes et environnements sur des problématiques variées qui couvrent vos domaines d'intervention. Chacune d'elles est traitée durant la séance d'apprentissage par l'exemple et rythmée en deux périodes : une présentation simple du contexte avec une explication claire et illustrée de la méthode avant une mise en application pas à pas sur vos données grâce à des exercices structurés et commentés.

Les deux types de formation visent à vous faire gagner en efficacité. A vous de constituer un bouquet de plusieurs séquences !

#### **Votre formation personnalisée (SERFO-002)**

Une ou plusieurs journées, complémentaires à la formation découverte et réservées à l'approfondissement ou à l'accompagnement à la mise en place des outils et méthodes dans le contexte utilisateur (données, SI, problématique spécifique...), peuvent être dispensées.

*\* Les formations produits pourront être dispensées en séance présentielle dans les locaux de votre entreprise (intra-entreprise) une fois les contraintes liées à la crise sanitaire levées.*

## Modalités liées à nos formations

### **Accessibilité**

Nos formations sont organisées en classe à distance ou dans les locaux de votre entreprise (lorsque les conditions sanitaires le permettent).

Nos formations sont ouvertes à tous et sont accessibles à certains types de handicap. Nous invitons les personnes en situation de handicap à contacter notre partenaire [ELEAS](https://www.eleas.fr/contactez/) (coordonnées du référent handicap dans la rubrique *Contacts* ci-dessous) qui étudiera avec vous les meilleures conditions pour adapter la pédagogie et le matériel à votre situation. Nous travaillons également avec [Cap Emploi 14,](https://www.capemploi-14.com/contact.html) sur le département du Calvados.

Les pré-requis nécessaires à la réalisation de nos formations sont spécifiques à chaque formation et détaillés dans ce catalogue.

#### **Tarifs et financement**

Les tarifs présentés dans ce catalogue s'entendent hors taxe et sont valables jusqu'au 31 décembre 2023. Ils n'incluent pas les frais de déplacements, de restauration et d'hébergement (depuis Paris) de l'équipe pédagogique, qui sont à la charge du client.

Nous vous invitons à nous indiquer si votre entreprise a signé des accords avec des organismes spécifiques (hôtels, restaurants…) vous donnant droit à des tarifs préférentiels. Nous nous efforcerons alors de privilégier ces enseignes dès que cela sera possible. A défaut, les réservations seront effectuées en hôtels-restaurants de catégorie IBIS du groupe Accor ou supérieur.

NOMADIA FSM SAS (ex GEOCONCEPT SAS) est un centre de formation enregistré sous le numéro 11 92 19604 et certifié QUALIOPI. Les formations proposées par NOMADIA FSM sont donc éligibles à la prise en charge des frais par les OPCO (anciennement OPCA/OPCACIF).

Lorsque plusieurs séances de formation sont prévues, la facturation s'effectue à la fin de la première séance.

### **Inscription et modalités d'organisation**

Pour demander de plus amples informations sur nos formations, obtenir un devis ou s'inscrire à l'une de nos sessions de formation, nous vous remercions de bien vouloir contacter notre service commercial :

- Par téléphone : 01 72 74 76 78
- Par e-mail : [info.nomadia@nomadia-group.com](mailto:info.nomadia@nomadia-group.com)
- Via notre site Internet :<https://fr.geoconcept.com/contact>

Nos équipes commerciales et pédagogiques définiront avec vous les modalités d'organisation et le plan de cours les mieux adaptés à vos besoins. Le délai moyen constaté entre la réception de votre commande et le début de la formation est de 4 semaines.

#### **Déroulé de la formation**

Une journée de formation dure 7 heures. La formation se déroule généralement de 9h à 12h30 puis de 13h30 à 17h mais des aménagements spécifiques peuvent avoir lieu en fonction de vos besoins et/ou des contraintes liées à l'arrivée du formateur sur site.

Une fois les modalités de déroulement de la formation définies avec l'intervenant, une convocation est envoyée par email à l'ensemble des participants à la formation.

Pour garantir le bon déroulement de la formation, nous vous demandons de vous assurer que :

- La salle dans laquelle se déroulera la formation est équipée d'un vidéoprojecteur, d'un tableau blanc et de crayons ;
- Chaque apprenant est équipé d'un PC sur lequel la solution logicielle étudiée est installée\* ;
- Chaque apprenant a pris connaissance du [règlement intérieur.](https://www2.geoconcept.com/hubfs/FORMATION/Reglement_interieur_Formations_GEOCONCEPT.pdf)

\* L'intervenant aura pris soin de valider avec vous au préalable la compatibilité de l'équipement et les prérequis techniques.

En début de séance, chaque apprenant est invité à signer la feuille d'émargement numérique pour attester de sa présence. Un questionnaire de satisfaction est envoyé par e-mail en fin de session afin de recueillir les impressions, remarques et éventuelles réclamations.

A l'issue de la formation, une attestation de présence vous est envoyée sur demande.

### **Acquis préalables, prérequis et modalités d'évaluation**

Les pré-requis relatifs à chaque formation sont détaillés dans ce catalogue. L'intervenant évalue également les acquis préalables des apprenants avant la formation afin d'adapter au mieux le plan de cours.

Pour cela, un questionnaire est envoyé par email en amont de la 1ère séance de formation à l'ensemble des apprenants. Il répond au double objectif de (1) mesurer l'adéquation des connaissances de l'apprenant aux prérequis et évaluer ses acquis préalables, et (2) lui permettre d'évaluer par lui-même les objectifs de la formation.

Ce questionnaire est renseigné deux fois, en amont de la formation et en fin de séance afin de mesurer la progression et d'évaluer l'atteinte des objectifs.

Pour certaines formations, des quiz intermédiaires permettent également d'évaluer l'acquisition des connaissances en cours d'apprentissage.

#### **Equipe et contenu pédagogiques**

L'ensemble de [nos intervenants](https://geoconcept.knowledgeplaces.com/places/login/equipe-pedagogique#vosformateurs) est aguerri aux sciences géographiques et aux innovations pédagogiques et dispose de connaissances solides sur vos problématiques métiers. Leur CV est disponible sur demande.

En complément du support pédagogique au format PDF qui vous est remis à l'issue de la formation pour vous permettre de réviser vos acquis et conforter votre apprentissage, de nombreux outils sont à votre disposition sur le site des utilisateurs [mygeoconcept.com](https://mygeoconcept.com/fr) : documentations produit, tutoriels, FAQ…

## **Contacts**

#### **Formation**

Sandrine ROUX Référent pédagogique +33 (0)1 72 89 86 74 [formateurs@geoconcept.com](mailto:formateurs@geoconcept.com)

#### **Administratif**

Charline Debrie Référent Administratif +33 (0)1 72 74 76 34 [adv@geoconcept.com](mailto:adv@geoconcept.com)

#### **Comptabilité**

Michela MAGNI Référent Comptable +33 (0)1 72 74 76 14 [comptabilite@nomadia](mailto:comptabilite@nomadia-group.com)[group.com](mailto:comptabilite@nomadia-group.com)

#### **Handicap**

Florence GODINHO Référent Handicap +33 (0)6 48 86 83 44 [florence.godinho@eleas.fr](mailto:florence.godinho@eleas.fr)

#### **Réclamation**

A tout moment, vous pouvez porter une réclamation à notre connaissance en remplissant le [formulaire de contact](https://fr.geoconcept.com/contact) à votre disposition sur notre site Internet.

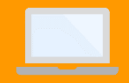

#### FORMATIONS PRODUITS

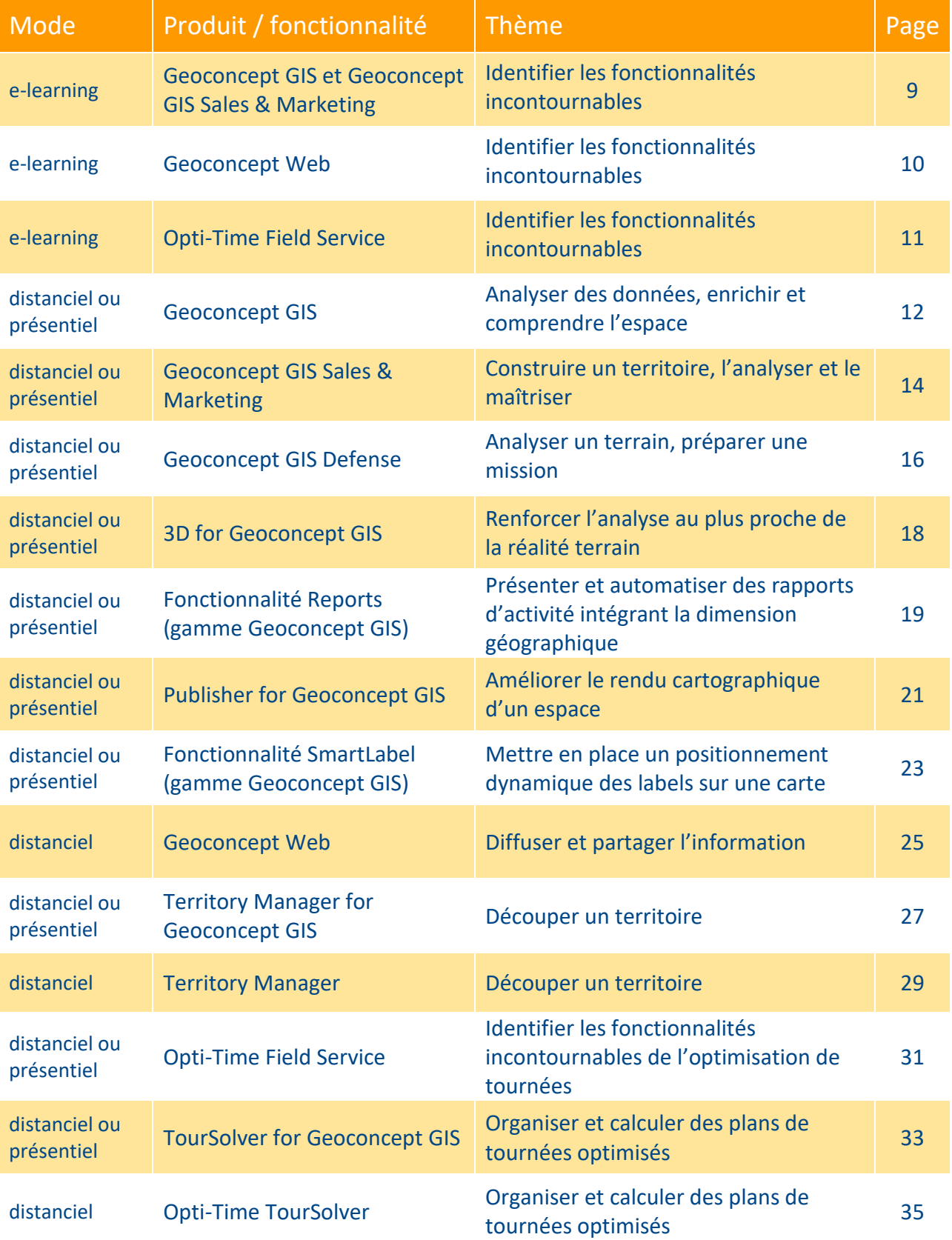

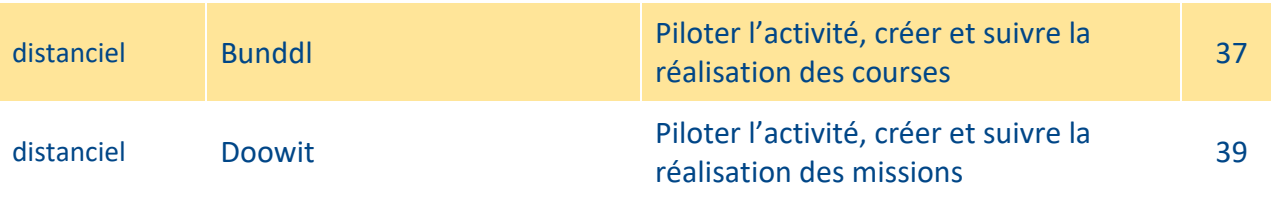

FORMATIONS MÉTIERS

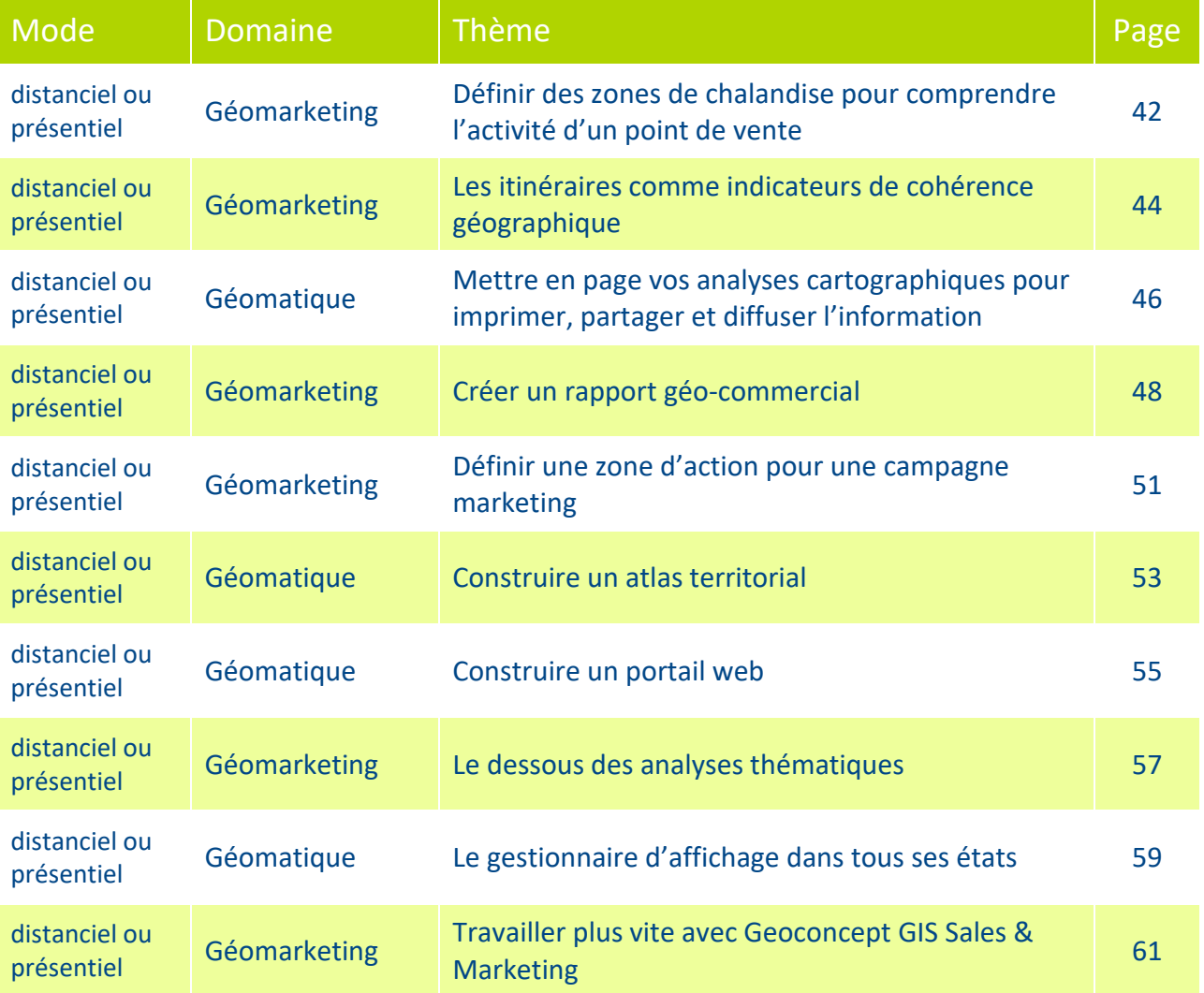

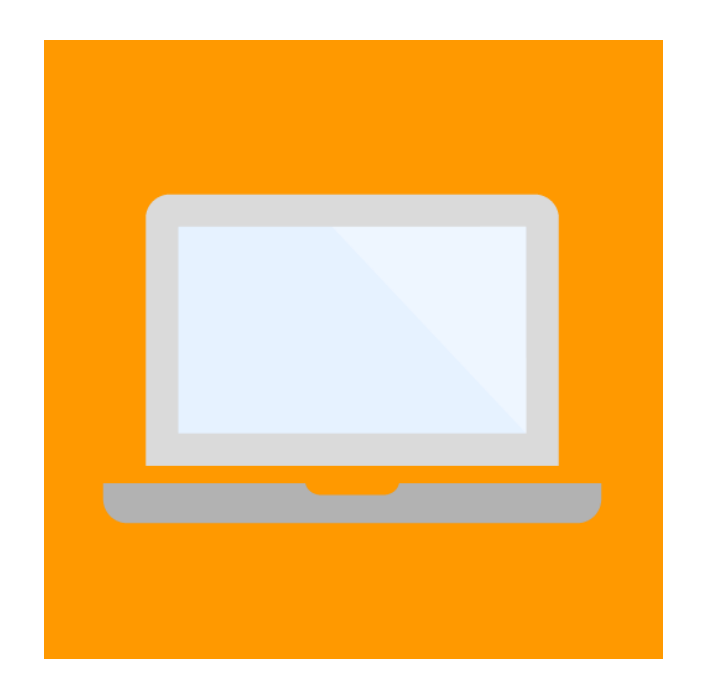

## **NOS FORMATIONS PRODUITS**

## <span id="page-8-0"></span>**@ Incontournables Geoconcept GIS ou Geoconcept GIS Sales & Marketing**  (SEREL-001)

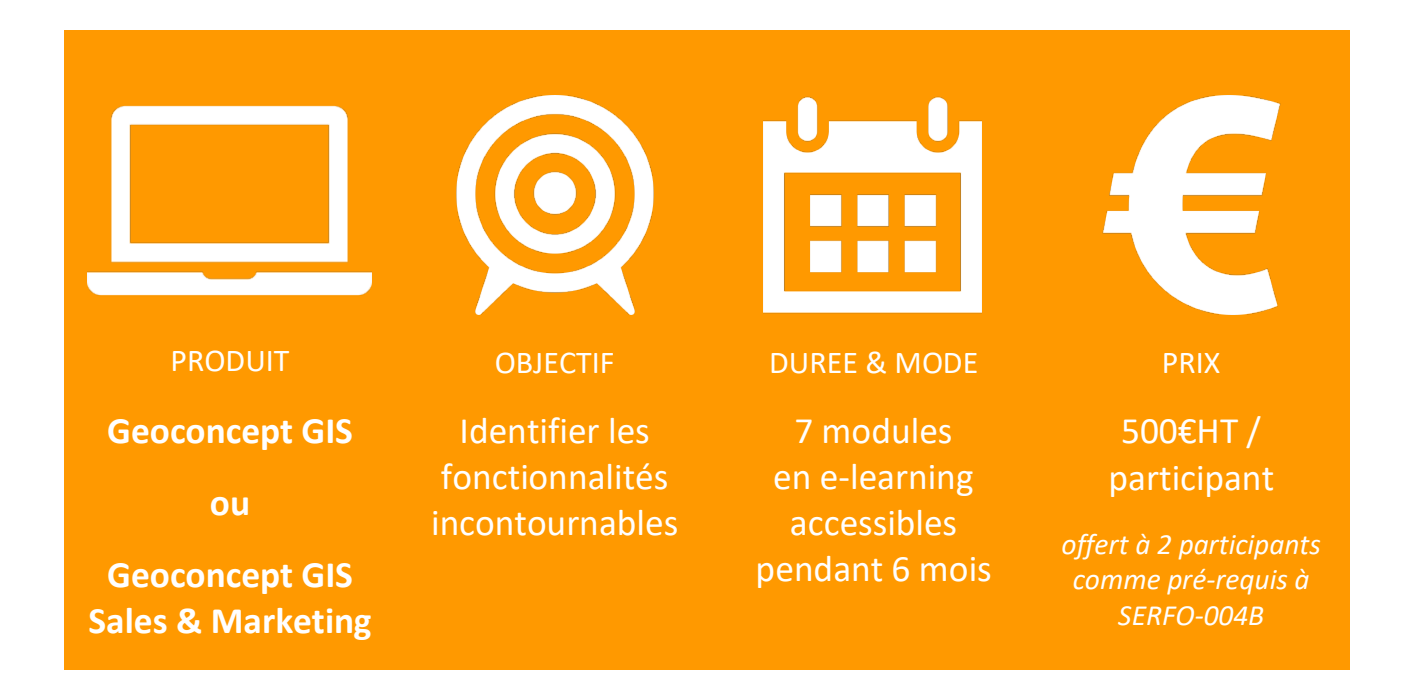

#### Description et objectifs :

Le parcours de découverte est composé de de 7 modules. Chacun d'eux inclut un cours avec plusieurs vidéos à consulter, un résumé du cours et un quizz pour valider les connaissances acquises. Toutes les vidéos du cours doivent être visionnées pour accéder au résumé puis au quizz du module.

Valider un module correspond à un score minimum de 60 % de bonnes réponses obtenues au quiz.

#### Ce que vous apprendrez :

Les fondamentaux et la philosophie du Système d'Information Géographique sont appréhendés :

- Utiliser les outils de navigation cartographique pour manipuler la base de données ;
- Interroger la base de données alphanumériques et cartographiques et inversement ;
- Maîtriser les principaux outils d'analyse thématique et spatiale ;
- Constituer des vues et des listes ;

Mettre en page et imprimer des documents d'étude cartographique.;

#### Pré-requis

Maîtrise d'Excel et Windows.

## <span id="page-9-0"></span>**@ Création d'un portail géographique avec Geoconcept Web** (SEREL-010)

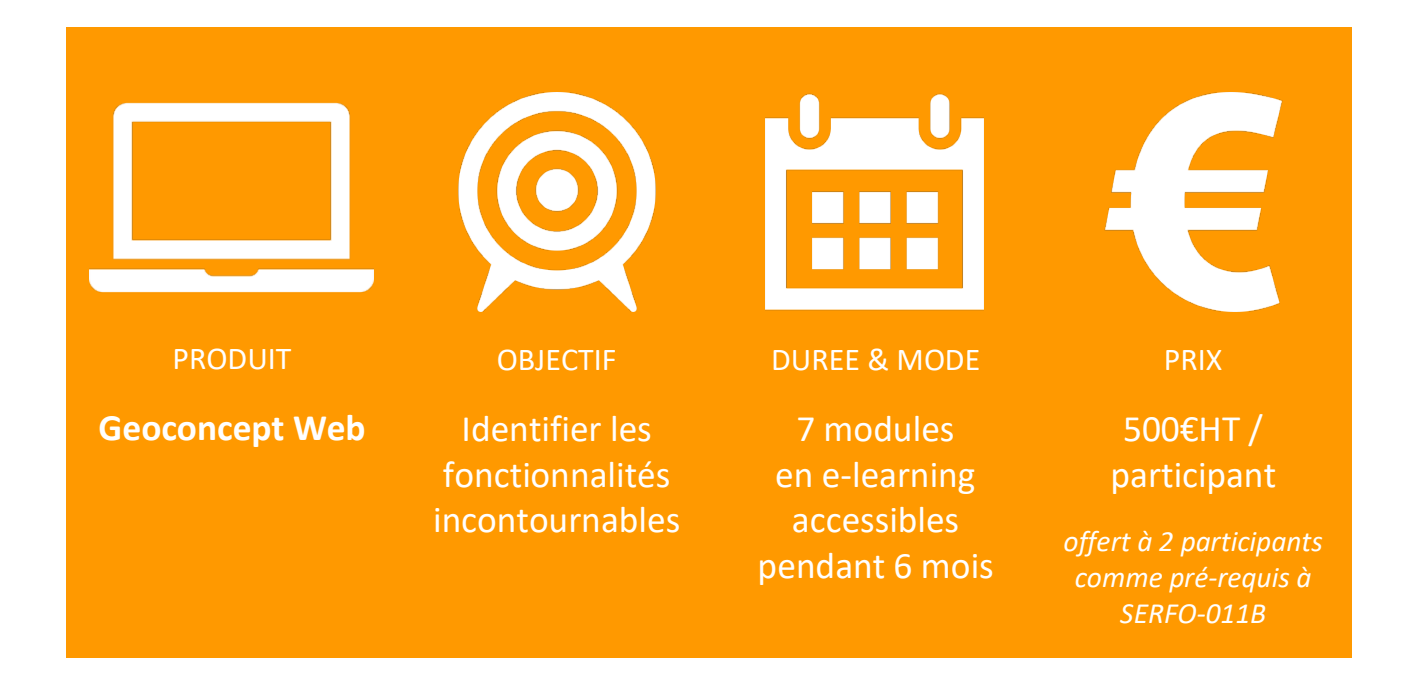

#### Description et objectifs :

Le parcours de découverte est composé de de 7 modules. Chacun d'eux inclut un cours avec plusieurs vidéos à consulter, un résumé du cours et un quizz pour valider les connaissances acquises. Toutes les vidéos du cours doivent être visionnées pour accéder au résumé puis au quizz du module.

Valider un module correspond à un score minimum de 60 % de bonnes réponses obtenues au quiz.

#### Ce que vous apprendrez :

L'indispensable de la solution cartographique en ligne est couvert :

- Préparer la base de données cartographiques pour la publier ;
- Paramétrer le portail ;
- Administrer et gérer les profils et groupes d'utilisateurs ;
- Manipuler les différents outils du portail pour l'utiliser ;
- Diffuser des données.

#### Pré-requis

Maîtrise de Windows et Geoconcept, connaissances en bases de données et géomatique web.

## <span id="page-10-0"></span>**@ E-learning Opti-Time Field Service** (SEREL-011)

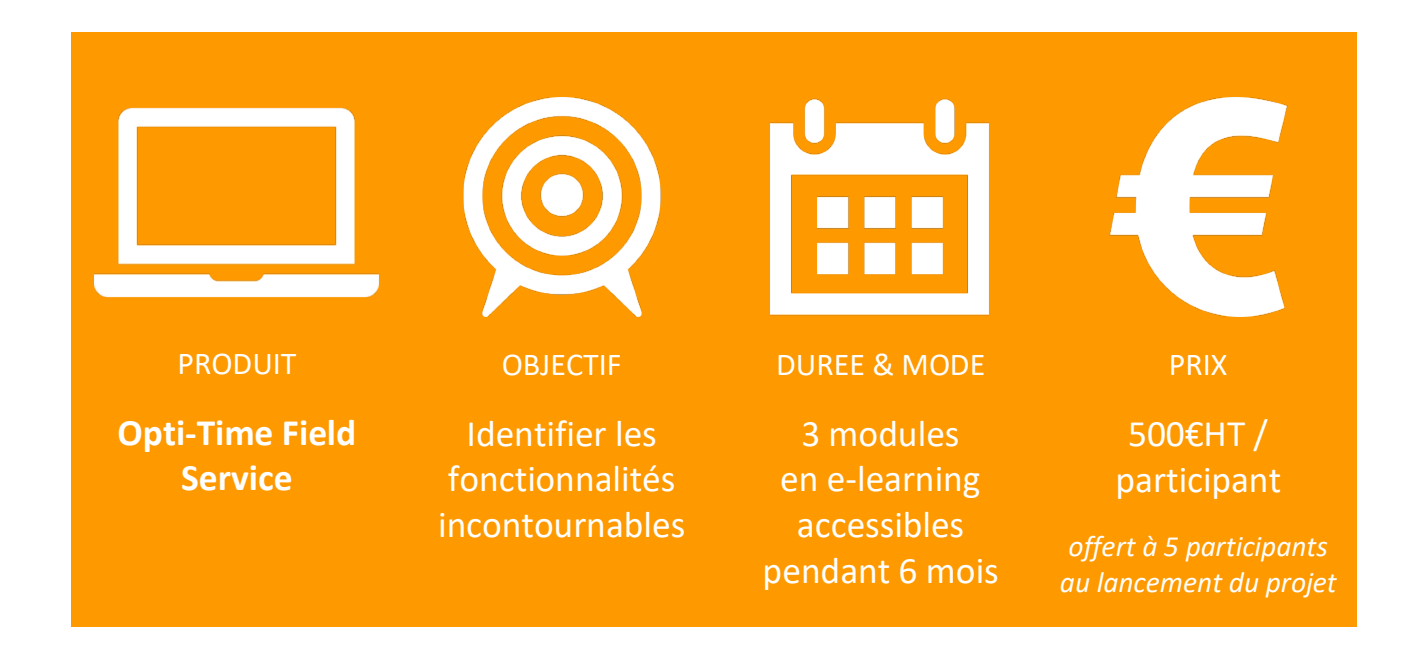

#### Description et objectifs :

Ce parcours comprend 3 modules à suivre dans l'ordre. Chacun d'eux inclut un cours avec plusieurs vidéos à consulter dans leur intégralité, suivies d'un résumé et d'un quiz pour valider ses connaissances.

Valider un module correspond à un score minimum de 60 % de bonnes réponses obtenues au quiz.

#### Ce que vous apprendrez :

On apprend, dans cette solution de planification complète, à :

- Paramétrer les contraintes métier ;
- Prendre, déplacer ou modifier un rendez-vous ;
- Optimiser les plannings ;
- Planifier des agendas sur le long terme ;
- Suivre les équipes terrain ;
- Analyser l'activité.

#### Pré-requis

Aucun

## <span id="page-11-0"></span>**Geoconcept GIS pour analyser des données, enrichir et comprendre l'espace**

(SERFO-004B)

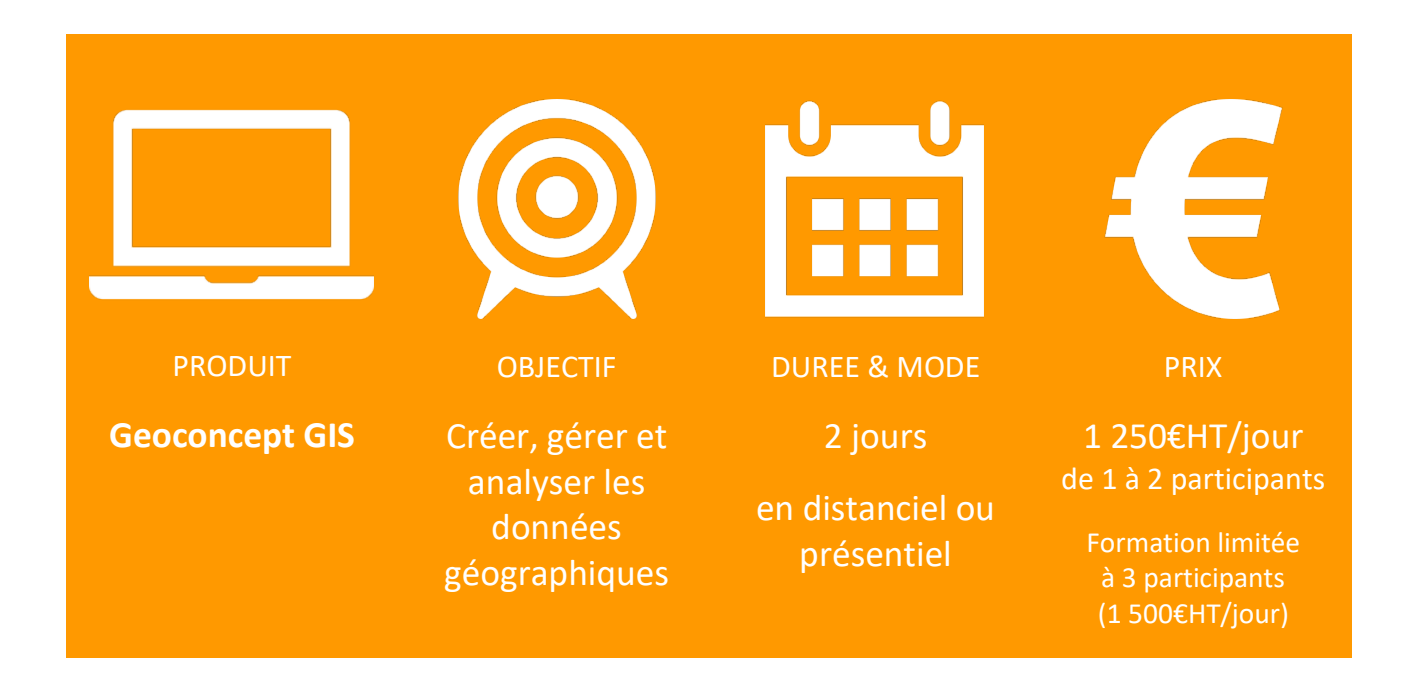

#### Description et objectifs :

Cette séance de 2 jours traite de la philosophie, des principes fondamentaux du logiciel Geoconcept. Elle vous permettra de l'utiliser pour **créer, gérer, analyser des données géographiques**. Le parcours pédagogique est conçu pour **découvrir pas à pas les fonctionnalités incontournables du logiciel SIG** en commençant par la manipulation de la carte et des couches d'information qui la composent, la structuration des données géographiques et attributaires, l'analyse de ces données et leur représentation cartographique et enfin la diffusion des résultats cartographiques sous différents supports adaptés aux attentes des lecteurs.

#### Ce que vous apprendrez :

- Découvrir la philosophie, les principes fondamentaux et le vocabulaire d'usage nécessaires : Types, Sous-types d'objets, champs, arborescence, fiche d'information, coordonnées géographiques et système de coordonnées et de projection, structuration des objets et niveaux d'information… ;
- Manipuler la carte et les différentes couches d'information qui la composent avec la gestion des échelles, de l'affichage et de son ordre, définir l'apparence des objets et le paramétrage du synoptique, enregistrer les positions et les visibilités ;
- Sélectionner des objets et consulter des données attributaires associées, créer des requêtes pour interroger la base de données, créer et paramétrer des listes d'objets ;
- Enrichir la base de données par importation d'informations : objets, champs, création de champs formule, jointure topologique ou attributaire :
- Construire des analyses thématiques de données avec la représentation en plages de couleurs, symboles proportionnels, histogrammes et camemberts, l'habillage de la carte avec des textes et l'édition des légendes associées ;
- Diffuser des analyses cartographiques à travers une mise en page, une exportation d'images.

Plusieurs options ou variantes :

- initiation à l'analyse spatiale pour identifier des zones d'emprise à vol d'oiseau, ou isochrones/isodistances et découverte du traitement topologique (intersection, regroupement, différence)
- importation de données raster, création de couches WMS (Bing, Géoportail et HERE) pour incrustation d'objets vectoriels avec manipulation des contraintes de saisie et des outils de modification topologique
- construction d'un modèle simple de rapport réutilisable ou la publication de la carte vers un site web.

#### Pré-requis

**Cette formation inclut un parcours E-Learning**. Il est composé de 7 modules et doit obligatoirement être réalisé en amont de la formation produit dispensée en séance présentielle ou distancielle. Chaque module se décompose en trois parties :

- la découverte du mode opératoire des fonctions décrites sous forme de vidéos expliquées et documentées ;
- un résumé qui place les mots clés et les concepts à maîtriser ;
- un quiz pour tester les connaissances acquises.

**Ce cours ne nécessite aucune connaissance en géomatique ou en bases de données.** Toutefois, une aisance dans l'environnement Windows et la manipulation et le traitement de données avec un tableur constitue un atout.

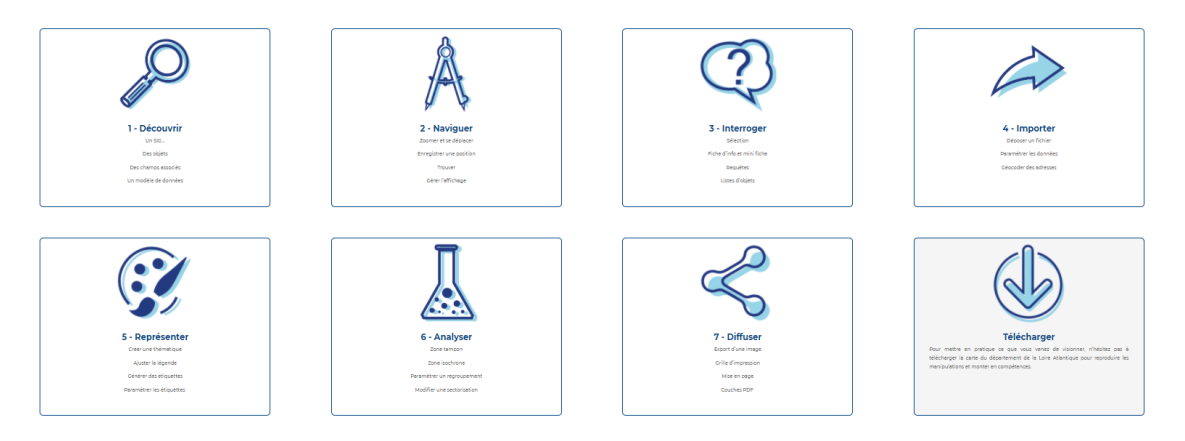

## <span id="page-13-0"></span>**Geoconcept GIS Sales & Marketing pour construire un territoire, l'analyser et le maîtriser** (SERFO-004B)

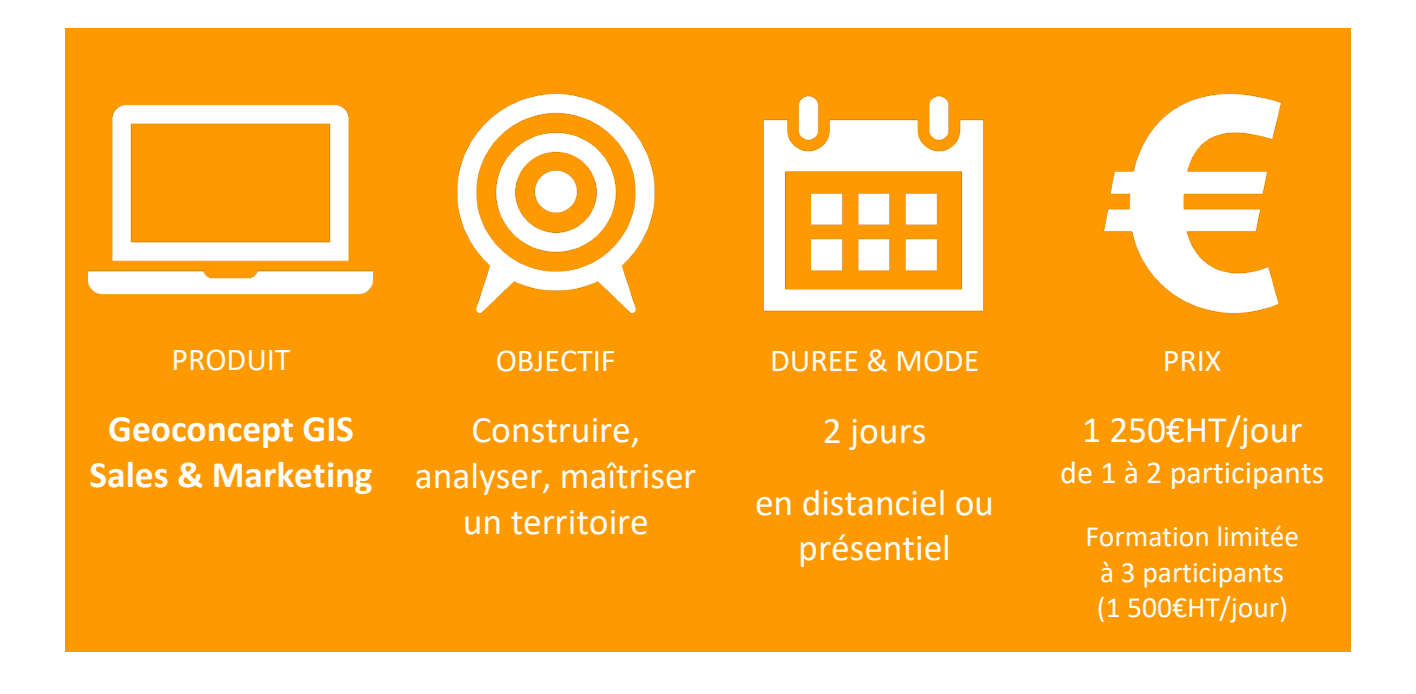

#### Description et objectifs :

Cette séance de 2 jours traite de la philosophie, des principes fondamentaux de la solution Geoconcept GIS Sales & Marketing. Elle vous permettra de l'utiliser pour **analyser des données géographiques**. Le parcours pédagogique est conçu pour **découvrir pas à pas les fonctionnalités incontournables de la solution** en commençant par la manipulation de la carte et des couches d'information qui la composent, l'enrichissement des données pour les traiter de manière cartographique, la construction de territoires d'étude et leur analyse spatiale et enfin leur diffusion sous différents supports adaptés aux attentes des lecteurs.

#### Ce que vous apprendrez :

- Découvrir la philosophie, les principes fondamentaux et le vocabulaire d'usage nécessaires : Types, Sous-types d'objets, champs, arborescence, fiche d'information, coordonnées géographiques et système de coordonnées et de projection, structuration des objets et niveaux d'information… ;
- Manipuler la carte et les différentes couches d'information qui la composent avec la gestion des échelles, de l'affichage et de son ordre, définir l'apparence des objets et le paramétrage du synoptique, enregistrer les positions et les visibilités ;
- Sélectionner des objets et consulter des données attributaires associées, créer des requêtes pour interroger la base de données, créer et paramétrer des listes d'objets ;
- Enrichir la base de données par importation d'info : objets, champs, création de champs formule, jointure topologique ou attributaire ;
- Créer une analyse thématique de données avec la représentation en plages de couleurs, symboles proportionnels, histogrammes et camemberts, l'habillage de la carte avec des textes et l'édition des légendes associées ;
- Générer des zones d'emprise sous forme de zones isochrones ou isodistances ;
- Créer des territoires pour appliquer des thématiques et générer des zones d'emprise ;
- Diffuser des analyses cartographiques à travers une mise en page, une exportation d'images.

Plusieurs options ou variantes :

- Utilisation du paramétrage avancé des zones isochrones ou isodistances et identification de zones de cannibalisation
- Découverte du paramétrage avancé des analyses thématiques
- Construction d'un modèle simple de rapport réutilisable ou la publication de la carte vers un site web
- Utilisation de couches WMS (Bing, Géoportail et HERE) pour améliorer le rendu cartographique de la carte

#### Pré-requis

**Cette formation inclut un parcours E Learning.** Il est composé de 7 modules et doit obligatoirement être réalisé en amont de la formation produit dispensée en séance présentielle ou distancielle. Chaque module se décompose en trois parties :

- la découverte du mode opératoire des fonctions décrites sous forme de vidéos expliquées et documentées ;
- un résumé qui place les mots clés et les concepts à maîtriser ;
- un quiz pour tester les connaissances acquises.

**Ce cours ne nécessite aucune connaissance en géomatique ou en bases de données.** Toutefois, une aisance dans l'environnement Windows et la manipulation et le traitement de données avec un tableur constitue un atout.

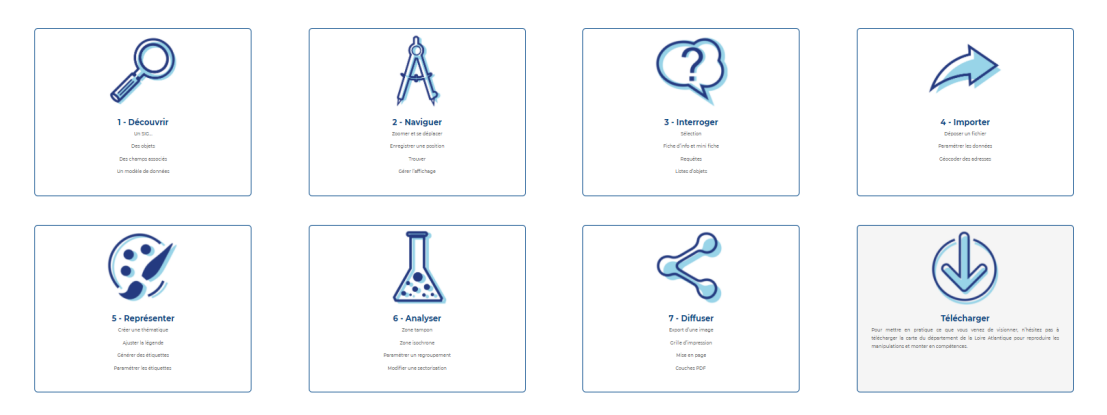

## <span id="page-15-0"></span>**Geoconcept GIS Defense pour analyser un terrain, préparer une mission**

(SERFO-004B)

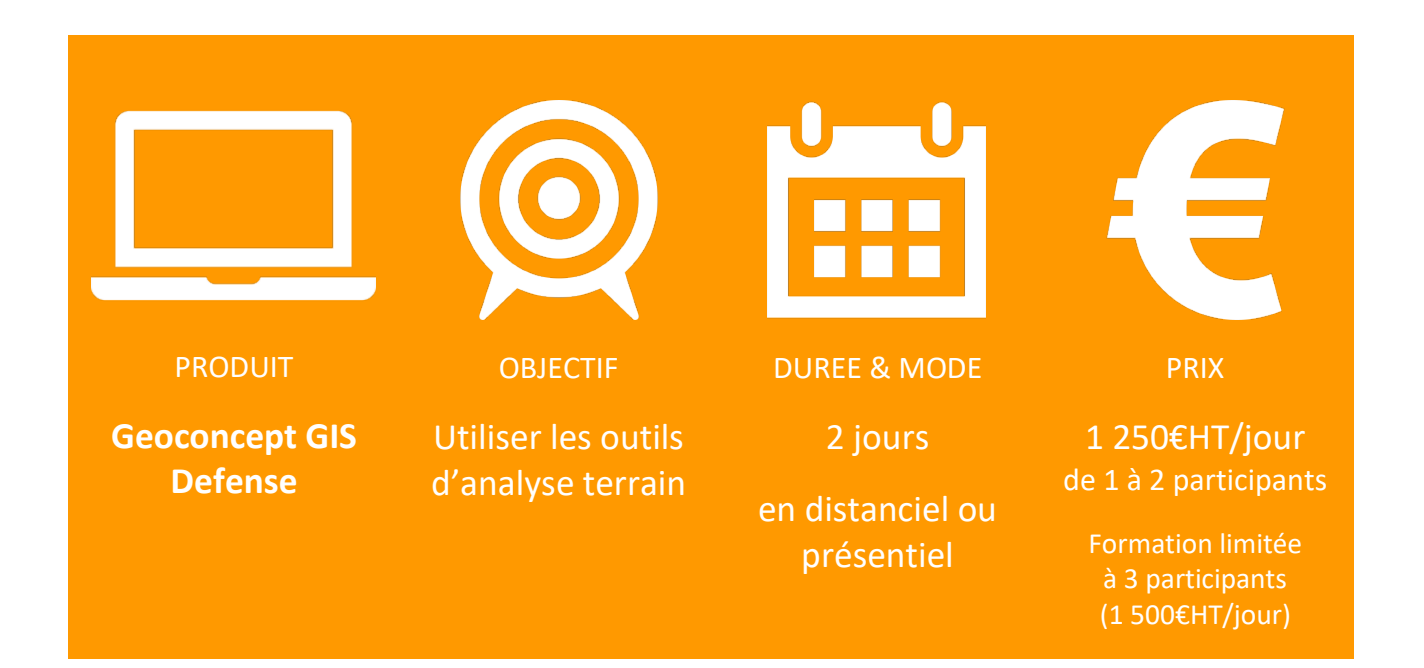

#### Description et objectifs :

Cette séance de 2 jours donne toutes les clés pour **maîtriser les outils d'analyse de terrain**. On va pouvoir ainsi **exploiter les données tant pour la préparation de mission que pour l'utilisation sur le terrain** en s'appuyant sur les éléments suivants :

- Intégrer les formats propres au domaine militaire pour compléter la base de données (MNT, vecteur, raster…) ;
- Représenter les informations de la base de données en respectant les normes militaires (symbologie…) ;
- Lier les informations récoltées sur le terrain avec la carte (GPS…) ;
- Modéliser le terrain en 3D (zone d'intervisibilité, profil en long…).

#### Ce que vous apprendrez :

- Construire une carte métier et navigation (système de coordonnées géographiques, carroyage…) ;
- Importer des données vecteurs, raster, MNT aux formats différents ;
- Créer des couches virtuelles hypsométriques, ombragées… ;
- Construire une scène 3D ;
- Saisir des objets de dessin plaqués, d'apparences, de périmètre… pour compléter la carte ;
- Imprimer à partir d'une mise en page réfléchie et construite.

#### Pré-requis

**Cette formation inclut un parcours E Learning.** Il est composé de 7 modules. Il doit obligatoirement être réalisé en amont de la formation produit dispensée en séance présentielle ou distancielle. Chaque module se décompose en trois parties :

- la découverte du mode opératoire des fonctions décrites sous forme de vidéos expliquées et documentées ;
- un résumé qui place les mots clés et les concepts à maîtriser ;
- un quiz pour tester les connaissances acquises.

Ce cours ne nécessite aucune connaissance en géomatique ou en bases de données. Toutefois, une aisance dans l'environnement Windows et la manipulation et le traitement de données avec un tableur constitue un atout.

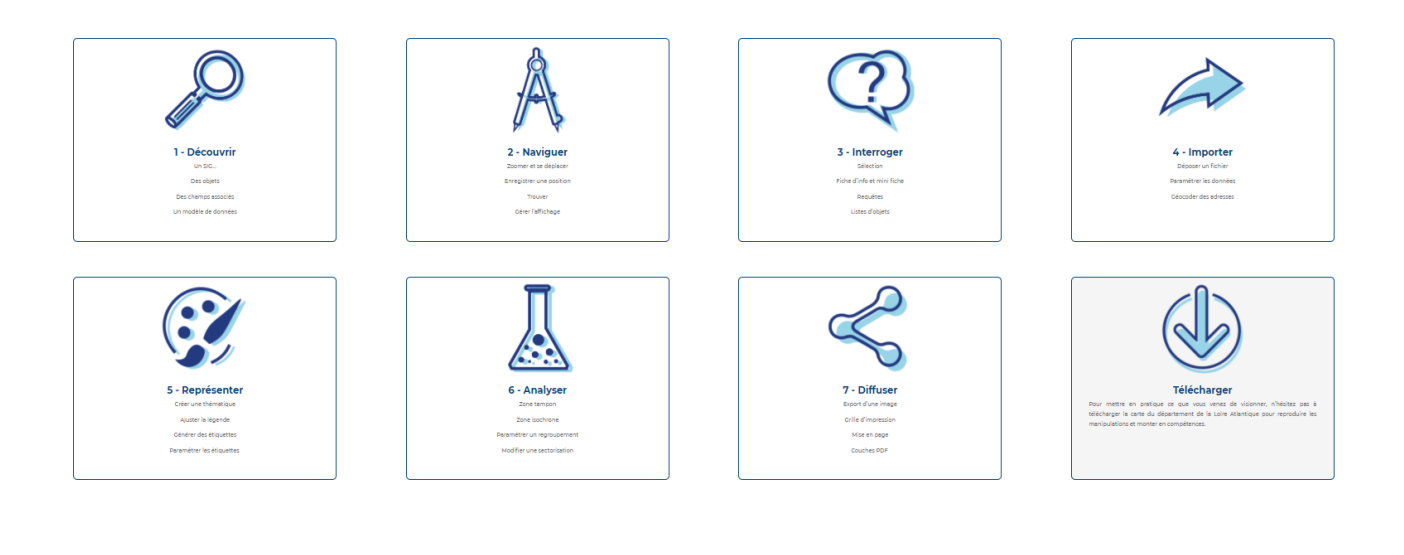

## <span id="page-17-0"></span>**3D for Geoconcept GIS pour renforcer l'analyse au plus proche de la réalité terrain** (SERFO-005)

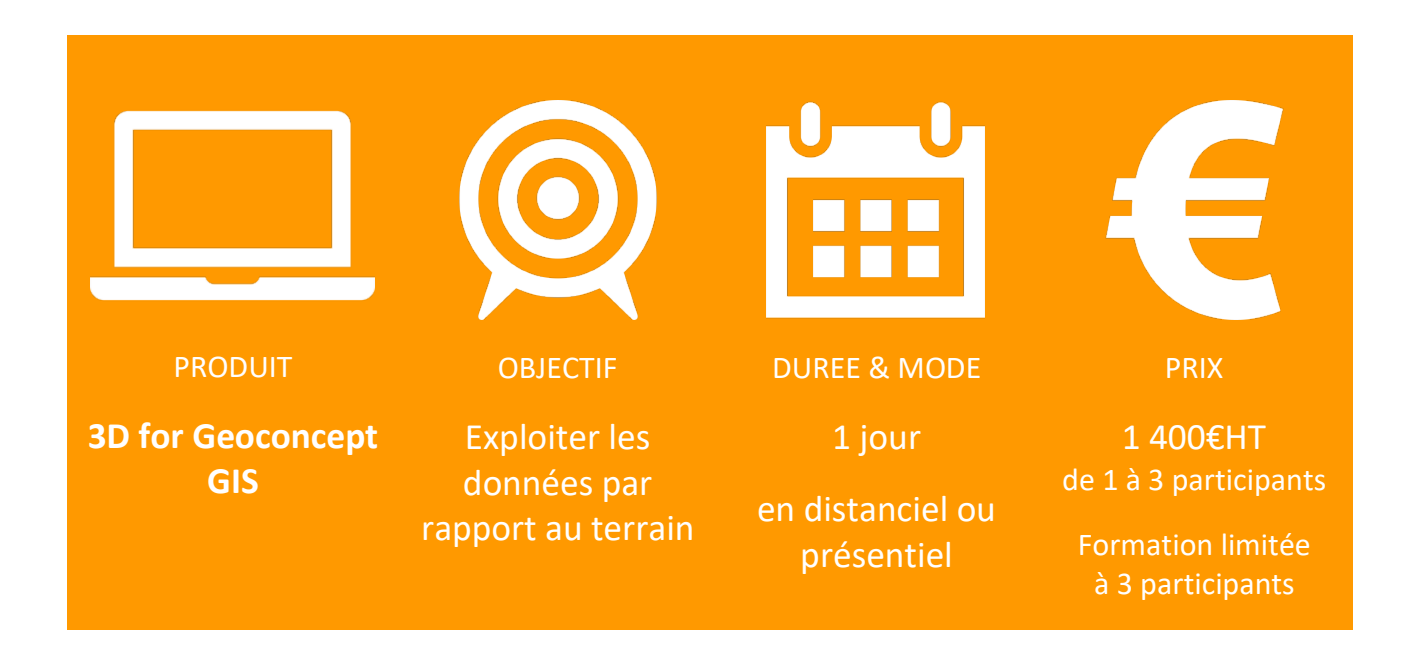

#### Description et objectifs :

Cette séance d'une journée donne toutes les clés pour **maîtriser les outils d'analyse de terrain**. On va pouvoir ainsi exploiter les données en les collant à la réalité du terrain. La 3D complète l'analyse en s'appuyant sur les éléments suivants :

- Intégrer le relief à la carte (import MNT, objet 3D…) ;
- Représenter les informations de la base de données en 3D (analyses thématiques, étiquettes…) ;
- Analyser le terrain et ses obstacles (zone d'intervisibilité, profil en long…) ;
- Diffuser et exporter les scènes 3D.

#### Ce que vous apprendrez :

- Construire une scène 3D ;
- Créer des objets 3D, analyses thématiques et étiquettes ;
- Importer des modèles, symboles, apparences en 3D ;
- Etudier une zone d'intervisibilité ;
- Construire et analyser des profils en long ;
- Imprimer à partir d'une mise en page réfléchie et construite.

#### Pré-requis

**Ce cours nécessite une connaissance approfondie du SIG Geoconcept GIS.**

## <span id="page-18-0"></span>**Présenter et automatiser des rapports d'activité intégrant la dimension géographique** (SERFO-005)

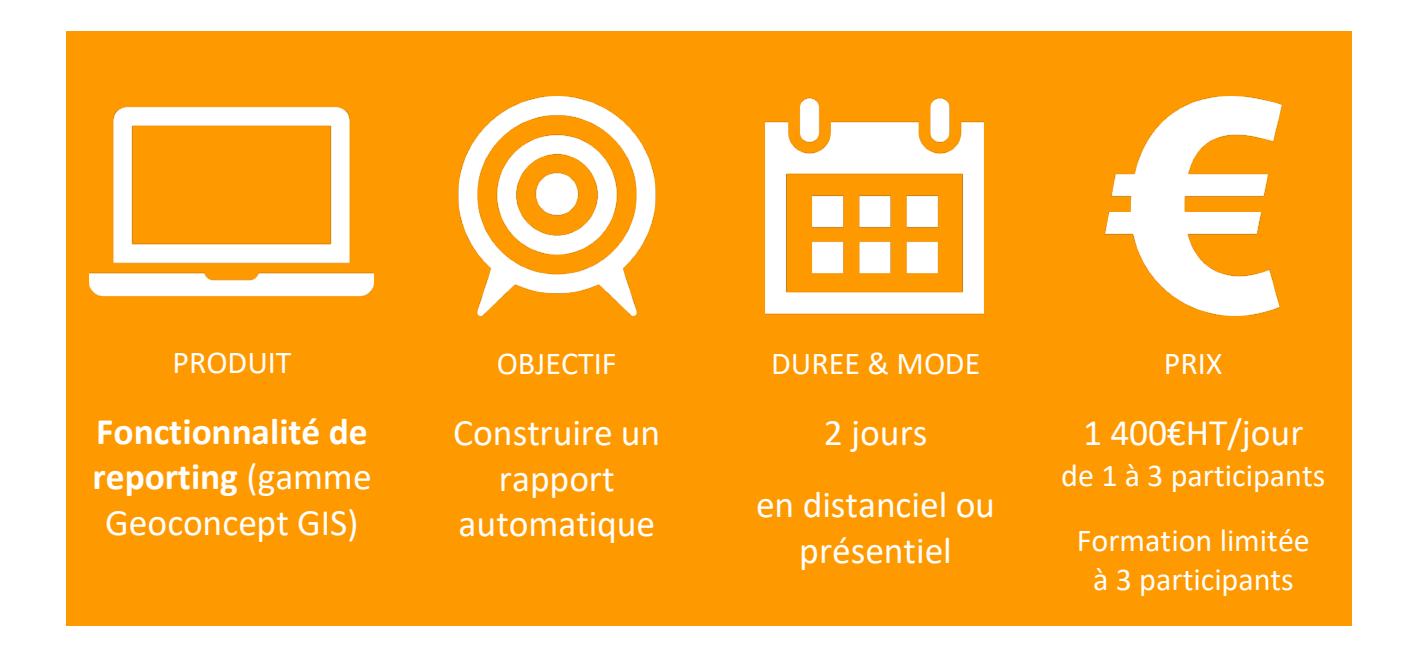

#### Description et objectifs :

Cette séance d'une journée traite de la philosophie et des principes fondamentaux de la fonction de reporting dans Geoconcept. Elle permet de **créer de construire des modèles de rapports d'activité** en intégrant cartes, tableaux et graphiques pour les générer automatiquement en fonction des territoires d'application. Le parcours pédagogique est conçu pour **découvrir pas à pas les fonctionnalités incontournables du module** en commençant par la préparation des informations géographiques et attributaires à intégrer au rapport avant la construction du modèle de rapport avec sa mise en page finale.

#### Ce que vous apprendrez :

- Construire la carte (positions, visibilités et collections d'objets) et structurer les données attributaires pour une utilisation optimale du module Reports ;
- Découvrir la philosophie, les principes fondamentaux et le vocabulaire d'usage nécessaires : objets de référence, assistant de création de bandes, sections/bandes/blocs, filtres attributaires/géographiques/requêtes/listes… ;
- Elaborer une maquette type permettant d'appréhender les données à préparer et à intégrer au rapport ;
- Paramétrer l'automatisation des blocs cartes permettant un affichage intelligent des cartes dans le rapport ;
- Préparer le remplissage automatique des tableaux et les graphiques à inclure dans le rapport ;
- Mettre en page le rapport avec des images, logos, titres, commentaires, champs dates…

#### Pré-requis

**Ce cours implique une maîtrise de Geoconcept GIS, de Geoconcept GIS Sales & Marketing ou de Geoconcept GIS Defense :** manipulation des couches d'information, le requêtage, les configurations d'import, la notion de couche virtuelle. Les exercices à réaliser pendant la séance sont construits sur la base de données de l'apprenant pour une mise en application immédiate.

## <span id="page-20-0"></span>**Publisher for Geoconcept GIS pour améliorer le rendu cartographique d'un espace** (SERFO-005)

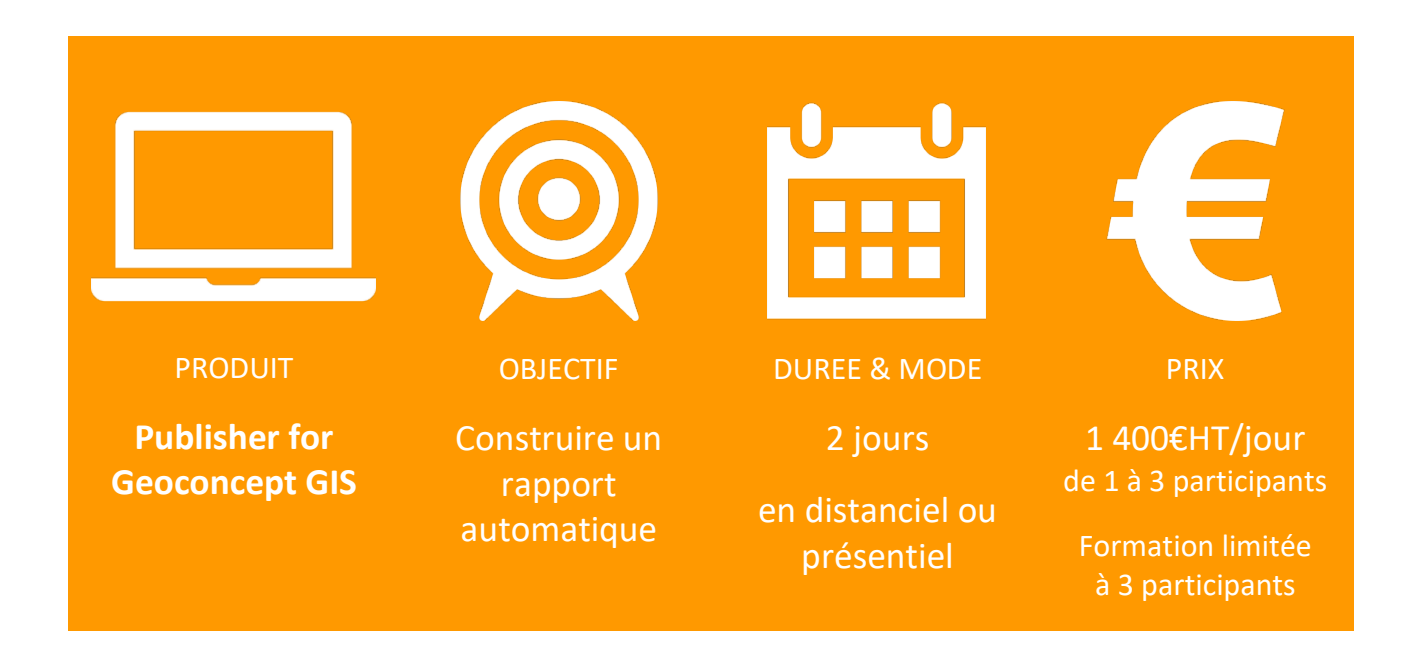

#### Description et objectifs :

Cette séance d'une journée donne toutes les clés au futur utilisateur du module pour **maîtriser les outils de rédaction cartographique et dessiner intelligemment**. On va pouvoir ainsi exploiter et enrichir la base de données géographiques de Geoconcept en s'appuyant sur les éléments suivants :

- Utiliser de façon dynamique la base de données pour dessiner les objets ;
- Stocker les attributs graphiques des objets paramétrés dans la base de données ;
- Exporter au format Postcript avec séparation des couleurs en CMJN pour le format Postscript ou Flash pour l'utilisation de cartes au sein de sites web.

#### Ce que vous apprendrez :

- Créer et éditer 4 styles cartographiques (ligne, point, surface, texte) ;
- Utiliser des champs pour dessiner et stocker les paramètres de dessin dans des champs dédiés ;
- Manipuler les outils interactifs de dessin : décalage, rotation, justification, inter-lettrage, intermots, dilatation… ;
- Utiliserla multi-géométrie et l'outil de retouche associé pour dessiner différemment les éléments cartographiques sans altérer leur géométrie initiale ;
- Gérer les annulations ;
- Générer des fichiers d'export en vue de l'impression.

#### Pré-requis

**Ce cours implique une maîtrise de Geoconcept GIS, de Geoconcept GIS Sales & Marketing ou de Geoconcept GIS Defense :** manipulation des couches d'information, le requêtage, les configurations d'import, la notion de couche virtuelle. Les exercices à réaliser pendant la séance sont construits sur la base de données de l'apprenant pour une mise en application immédiate.

## <span id="page-22-0"></span>**Fonctionnalité SmartLabel pour un positionnement dynamique des labels**

(SERFO-005)

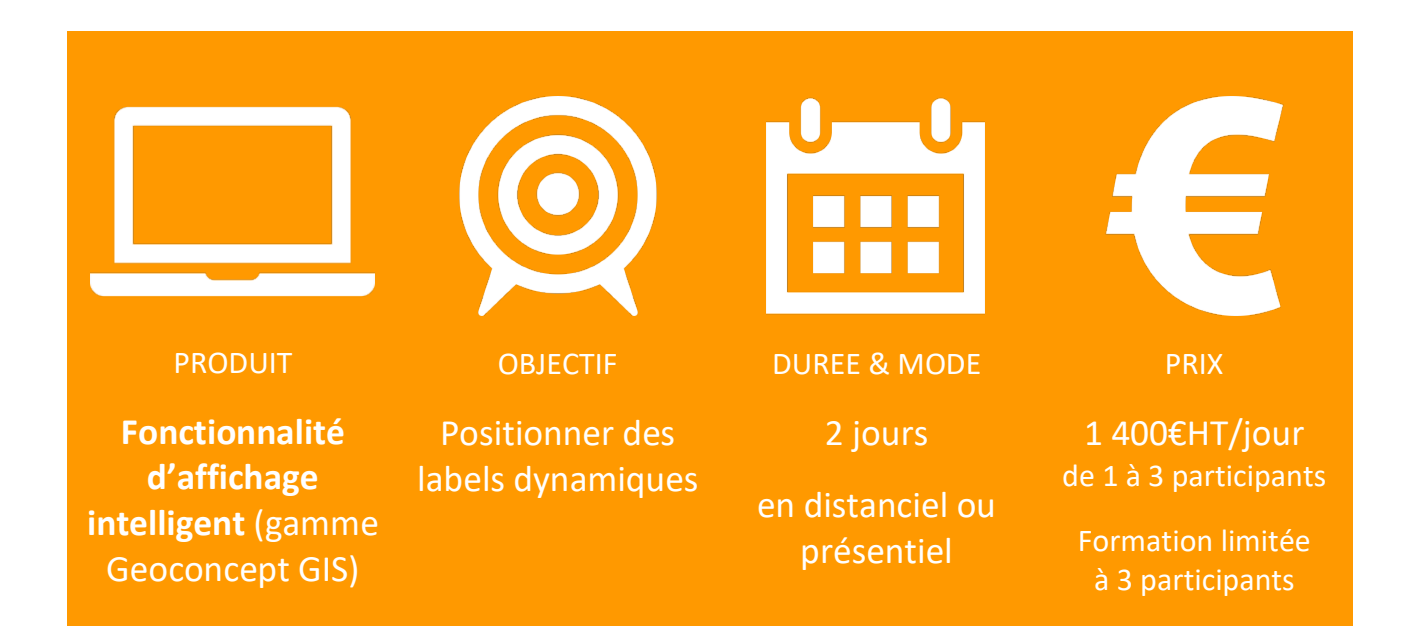

#### Description et objectifs :

Cette séance d'une journée donne toutes les clés pour **maîtriser les outils de positionnement dynamique des labels**, régis par la règle de visibilité des informations écrites sur une carte et des stratégies d'écriture en fonction de la forme des objets cartographiés. Cette fonction particulièrement efficace en milieu urbain dense pour visualiser noms de voies, numéros de route, sens de circulation, pictogrammes divers rend la lecture toujours possible quels que soient les mouvements de la souris pour l'affichage de la carte à l'écran sans aucune troncature des toponymes affichés.

#### Ce que vous apprendrez :

- Créer et éditer des couches virtuelles Smart (8 genres différents répartis en couches de collecte et couches de fonctionnement) ;
- Définir des paramètres d'écriture des labels et le branchement sur les champs de la base de données ;
- Mettre en place des stratégies d'affichage (ordre d'affichage, anti-collision…) ;
- Editer des couches virtuelles et optimiser des stratégies ;
- Editer des paramètres de dessin.

#### Pré-requis

**Ce cours implique une maîtrise de Geoconcept GIS, de Geoconcept GIS Sales & Marketing ou de Geoconcept GIS Defense :** manipulation des couches d'information, le requêtage, les configurations d'import, la notion de couche virtuelle. Les exercices à réaliser pendant la séance sont construits sur la base de données de l'apprenant pour une mise en application immédiate.

## <span id="page-24-0"></span>**Geoconcept Web pour partager et diffuser l'information géographique** (SERFO-011B)

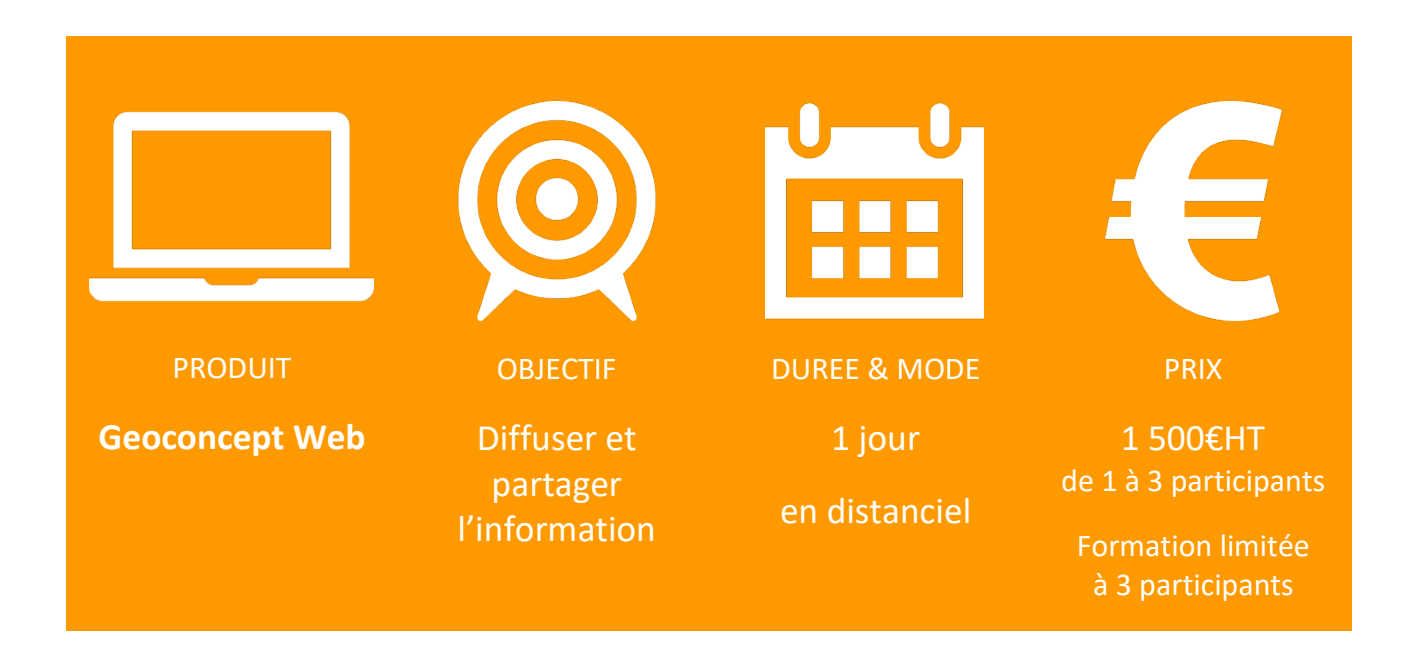

#### Description et objectifs :

Cette session d'une journée traite de la **philosophie, des principes fondamentaux de Geoconcept Web**, le prolongement web de l'application Geoconcept GIS. Elle vous permet d'**appréhender son utilisation pour créer, paramétrer et mettre en ligne un portail web géographique**. Le parcours pédagogique est conçu pour **découvrir pas à pas les étapes de mise en ligne d'un portail** en commençant par la publication d'une carte et des couches d'information qui la composent du SIG Geoconcept GIS vers Geoconcept Web, la création et la mise en forme du portail cartographique, la connexion à une base de données pour l'intégration de données vectorielles au portail et leur utilisation intelligente et enfin la diffusion et le déploiement du portail adapté aux attentes des internautes.

#### Ce que vous apprendrez :

- Découvrir la philosophie, les principes fondamentaux et le vocabulaire d'usage nécessaires ;
- Publier une carte et des couches d'informations dans le portail ;
- Créer et paramétrer un portail cartographique avec des widgets de géocodage, d'itinéraire, d'analyse thématique… ;
- Afficher une couche vectorielle et définir des styles associés ;
- Construire des requêtes prêtes à l'emploi pour les utilisateurs du portail.

Plusieurs options ou variantes :

- Importation de données raster, création de couches WMS (Bing, Géoportail et HERE) ;
- Publication de rapports c'réés avec le SIG Geoconcept vers Geoconcept Web.

#### Pré-requis et organisation

**Ce cours inclut un parcours E-learning.** Il est composé de 7 modules et doit être obligatoirement réalisé en amont de la formation produit.

La journée de formation est découpée en 3 sessions (ETP : 7 heures) dispensées à distance :

- Rappel des fondamentaux (philosophie, concepts, architecture sur une BDD démo), découverte de l'interface applicative et de la méthode de construction d'un projet ;
- Inventaire des widgets et méthode d'ajout, module d'administration et alimentation du portail ;
- Préparation de la carte support du portail : validation de la structure de la carte et des outils nécessaires (onglets, requêtes…) pour l'installation et la mise en marche du portail.

**Ce cours nécessite la maîtrise du SIG Geoconcept GIS ainsi que quelques connaissances en bases de données.**

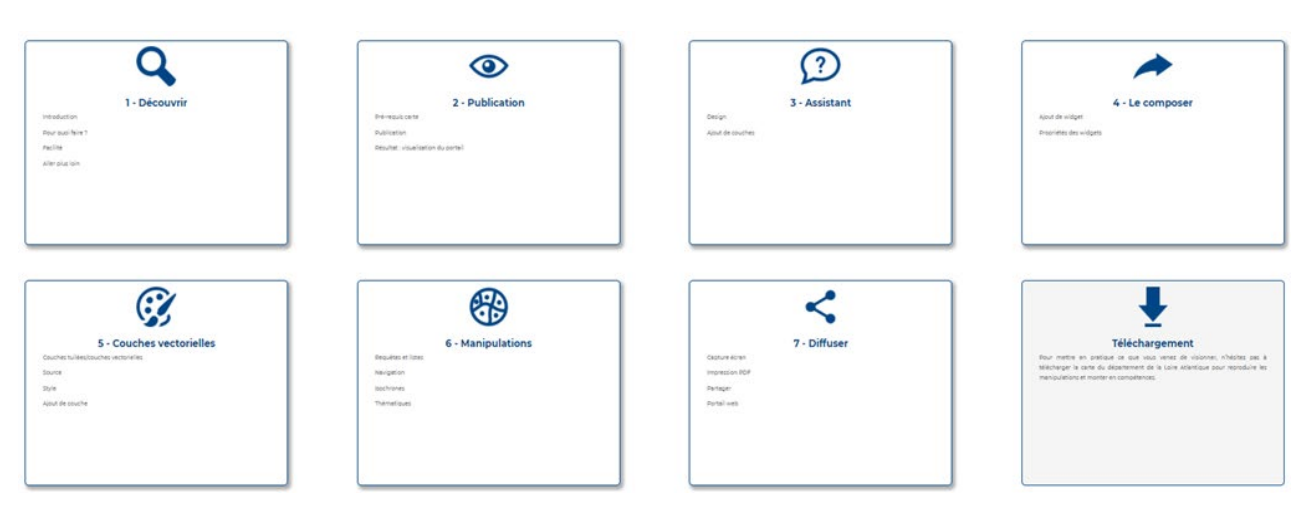

## <span id="page-26-0"></span>**Territory Manager for Geoconcept GIS pour découper un territoire** (SERFO-005)

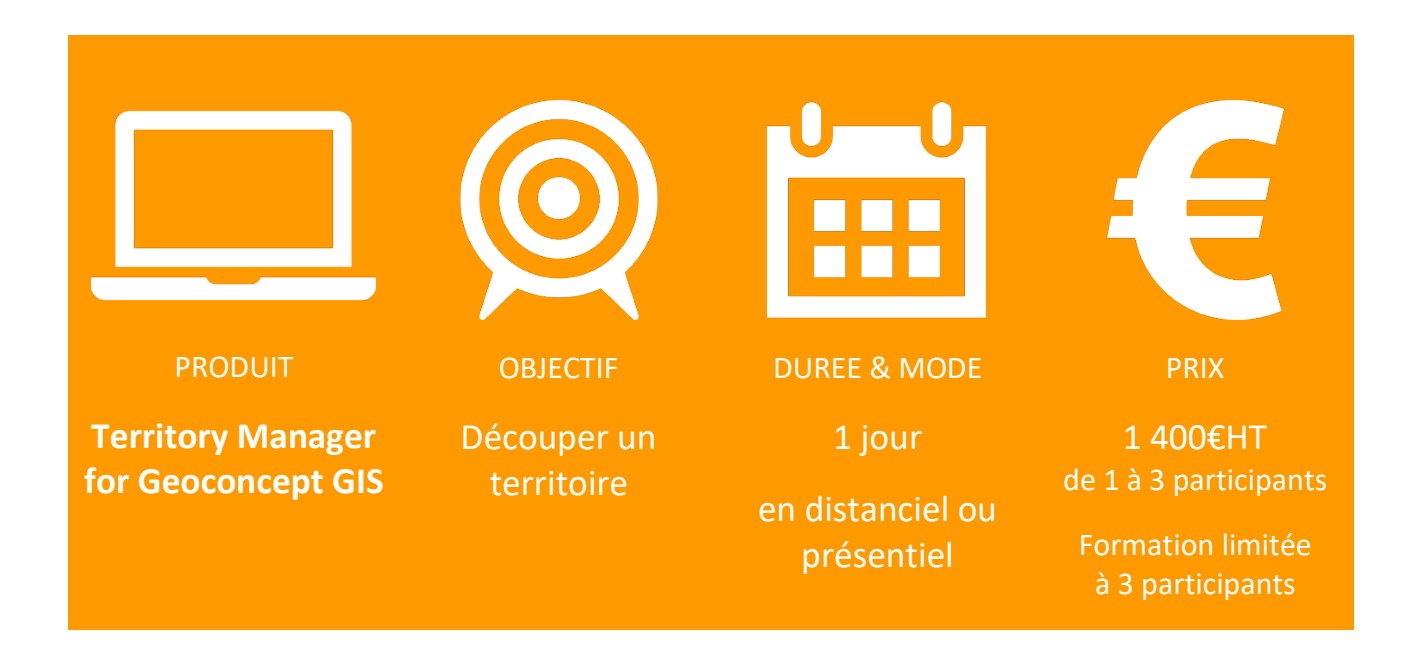

#### Description et objectifs :

Cette séance d'une journée permet à l'utilisateur de Geoconcept GIS **d'acquérir les fonctionnalités de base pour pouvoir résoudre de façon autonome des problématiques de découpage et de sectorisation d'un territoire**. Adapter le découpage territorial en fonction de son marché et de sa stratégie, simuler de nouveaux secteurs, équilibrer le potentiel (portefeuille clients, CA), prendre en compte les contraintes géographiques… autant de critères à prendre en compte dans une sectorisation optimale d'un territoire d'action.

#### Ce que vous apprendrez :

- Préparer des données et mettre en forme des fichiers pour faciliter la reconnaissance des chaînes de caractère par rapport à la nomenclature officielle ;
- Préparer les données et la carte : importation et géocodage des entités et données métier (clients, prospects, concurrents, environnement économique…) ;
- Prendre la mesure du « où » en réalisant de multiples analyses thématiques « au fil de l'eau » pour mieux connaître le territoire : répartition du chiffre d'affaires, du nombre de clients, du nombre de commerciaux sur le terrain, du taux de pénétration par commune, par canton ou tout autre entité administrative support ;
- Paramétrer les contraintes géographiques et/ou statistiques à prendre en considération, le nombre de secteurs à construire, la prise en compte du temps d'accès, le nombre de

commerciaux, le poids du chiffre d'affaires…) ;

- Choisir et valider la maille géographique la plus judicieuse ;
- Configurer le modèle de sectorisation : à partir d'un découpage existant ou non, autour de pôles d'attraction, prise en compte de ponts… ;
- Manipuler les outils interactifs pour l'ajustement manuel du découpage ;
- Analyser les résultats obtenus et leurs sauvegardes, l'historisation.

#### Pré-requis et organisation :

**Ce cours nécessite la maîtrise du SIG Geoconcept GIS ou de la solution Geoconcept GIS Sales & Marketing.**

La journée de formation est découpée en deux demi-journées dispensées à distance.

## <span id="page-28-0"></span>**Territory Manager pour découper un territoire** (SERFO-019-TM)

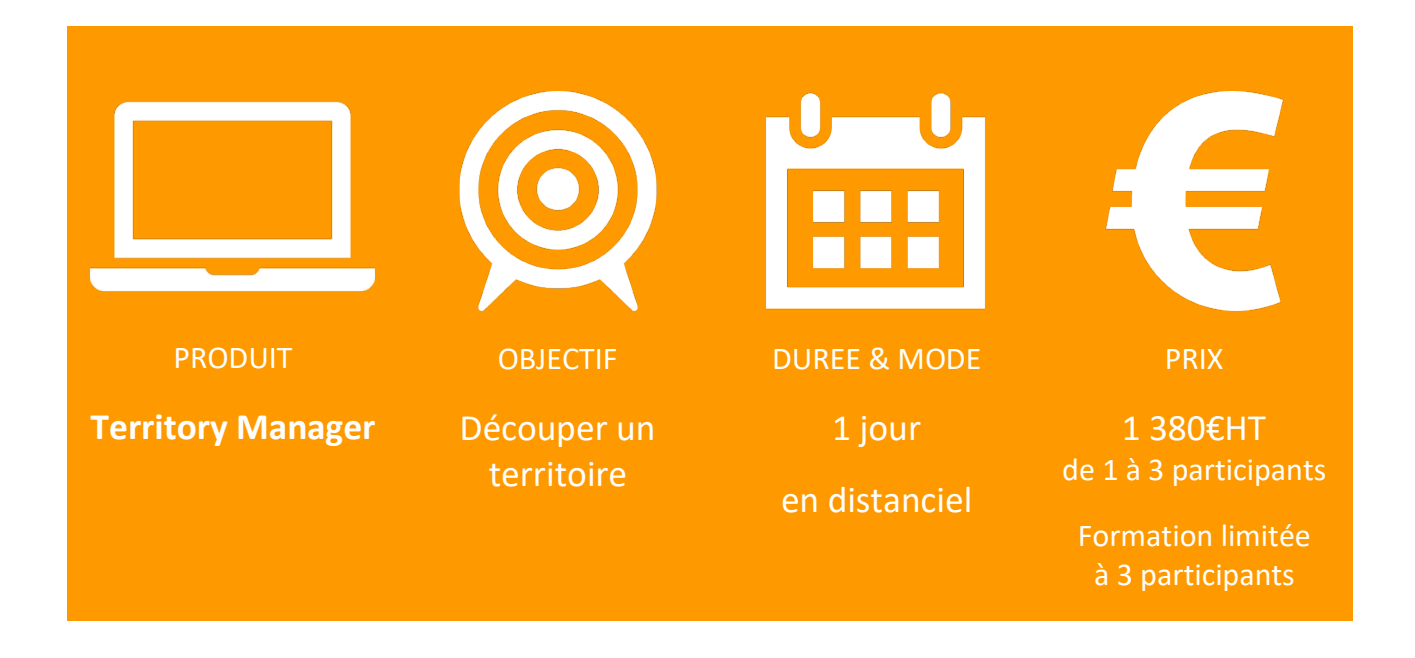

#### Description et objectifs :

Cette séance d'une journée permet à l'utilisateur de Territory Manager **d'acquérir les fonctionnalités de base pour pouvoir résoudre de façon autonome des problématiques de découpage et de sectorisation d'un territoire**. Adapter le découpage territorial en fonction de son marché et de sa stratégie, simuler de nouveaux secteurs, équilibrer le potentiel (portefeuille clients, CA), prendre en compte les contraintes géographiques… autant de critères à prendre en compte dans une sectorisation optimale d'un territoire d'action.

#### Ce que vous apprendrez :

- Préparer des données et mettre en forme des fichiers pour faciliter la reconnaissance des chaînes de caractère par rapport à la nomenclature officielle ;
- Préparer les données et la carte : importation et géocodage des entités et données métier (clients, prospects, concurrents, environnement économique…) ;
- Prendre la mesure du « où » en réalisant de multiples analyses thématiques « au fil de l'eau » pour mieux connaître le territoire : répartition du chiffre d'affaires, du nombre de clients, du nombre de commerciaux sur le terrain, du taux de pénétration par commune, par canton ou tout autre entité administrative support ;
- Paramétrer les contraintes géographiques et/ou statistiques à prendre en considération, le nombre de secteurs à construire, la prise en compte du temps d'accès, le nombre de commerciaux, le poids du chiffre d'affaires…) ;
- Choisir et valider la maille géographique la plus judicieuse ;
- Configurer le modèle de sectorisation : à partir d'un découpage existant ou non, autour de pôles d'attraction, prise en compte de ponts… ;
- Manipuler les outils interactifs pour l'ajustement manuel du découpage ;
- Analyser les résultats obtenus et leurs sauvegardes, l'historisation.

#### Pré-requis et organisation :

Ce cours ne nécessite aucune connaissance informatique particulière. Toutefois, une aisance dans l'environnement Windows et la manipulation et le traitement de données avec un tableur constitue un atout.

La journée de formation est découpée en 3 sessions (ETP : 7 heures) dispensées à distance :

- Découverte des fondamentaux et prise en main de l'application (3 heures) ;
- Personnalisation dans l'environnement métier en deux ateliers (2 x 2 heures).

## <span id="page-30-0"></span>**Opti-Time Field Service pour optimiser les plannings et les tournées des équipes d'intervention terrain** (SERFO-019-OT)

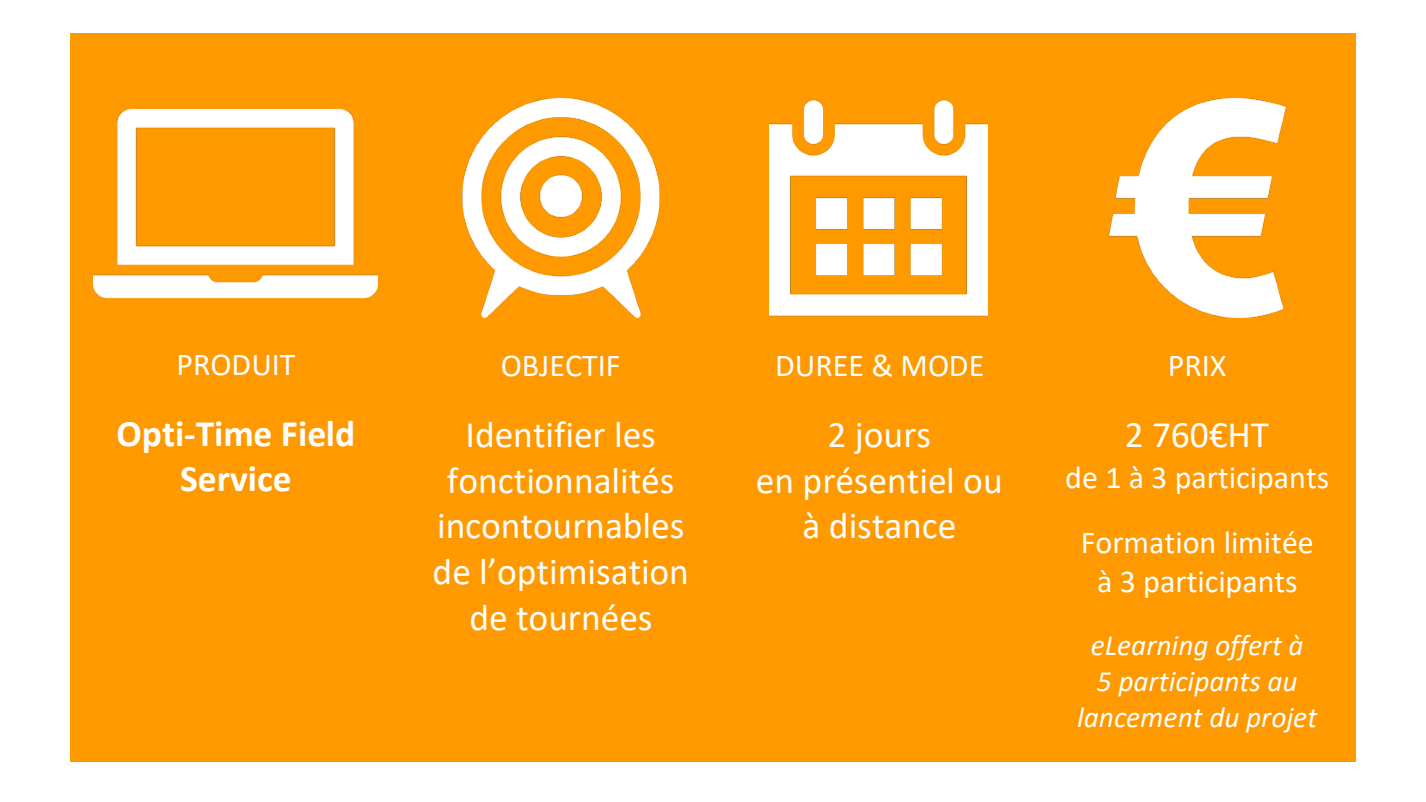

#### Description et objectifs :

Cette formation permettra de maîtriser des notions essentielles ; de s'exercer via des exercices pratiques, et de vérifier que ces acquis permettent in fine, de pouvoir organiser des tournées, les planifier, ou les adapter …l'objectif : se mettre dans la peau du planificateur qui doit gérer au mieux les rendez-vous de ses ressources.

Cette formation (présentiel/à distance) s'articule entre 4 modules principaux :

- La découverte de l'interface Opti-Time
- La maitrise des objets fondamentaux : ressources, clients et interventions
- La planification des interventions
- L'après planification

Le plus : chaque bénéficiaire en formation a son propre environnement de formation

#### Ce que vous apprendrez :

On apprend, dans cette solution de planification complète, et grâce aux échanges avec votre formateur à :

- Assimiler le principe de la Géoptimisation ;
- Savoir naviguer dans l'interface Opti-Time ;
- Lister, consulter, créer des listes de rendez-vous ;
- Prendre, déplacer ou modifier un rendez-vous ;
- Optimiser les plannings ;
- Suivre les équipes terrain ;
- Découvrir l'interface de l'application mobile « Opti-Time mobile » ;

#### Prérequis

**Cette formation nécessite la réalisation préalable du parcours E-Learning SERL-011**. Ce parcours est composé de 3 modules et doit obligatoirement être réalisé en amont de la formation produit dispensée en séance présentielle ou distancielle. Chaque module se décompose en trois parties :

- la découverte du mode opératoire des fonctions décrites sous forme de vidéos expliquées et documentées ;
- un résumé qui place les mots clés et les concepts à maîtriser ;
- un quiz pour tester les connaissances acquises.

**Ce cours ne nécessite aucune connaissance en bases de données.** Toutefois, une aisance dans l'environnement Windows et la manipulation et le traitement de données avec un tableur constitue un atout.

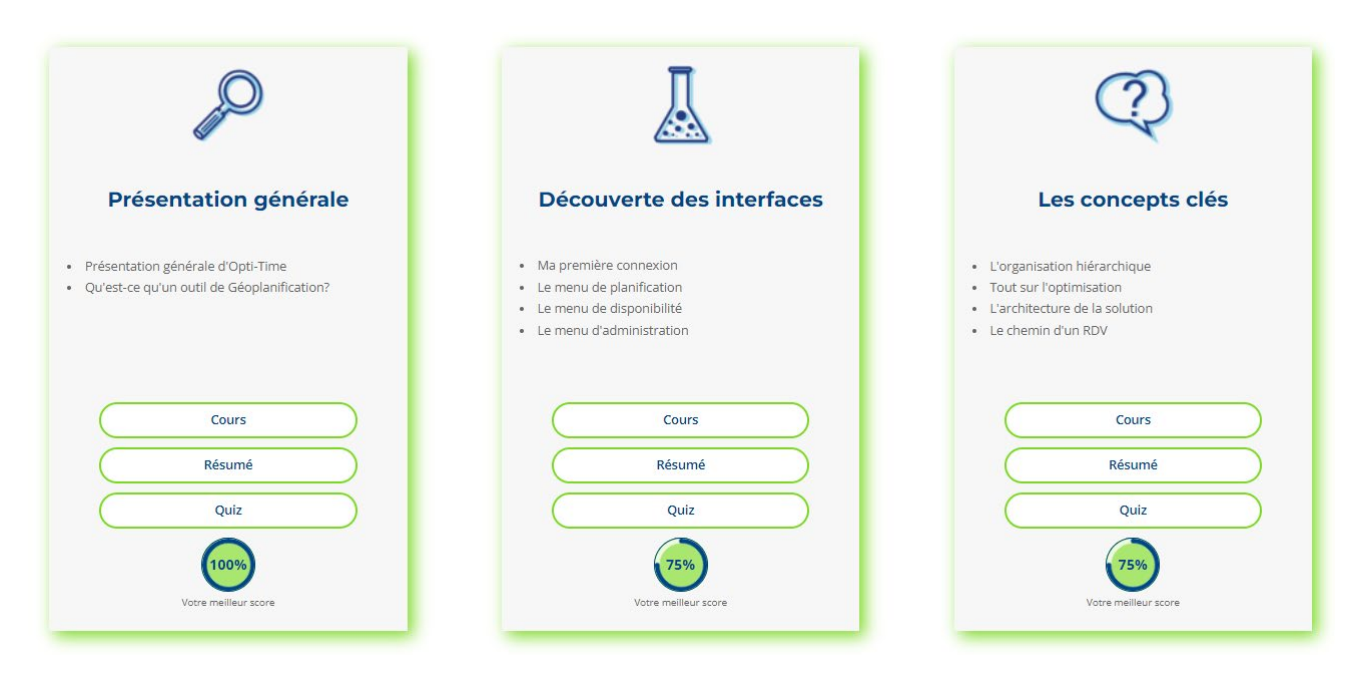

## <span id="page-32-0"></span>**TourSolver for Geoconcept GIS pour organiser et calculer des plans de tournées optimisés** (SERFO-005)

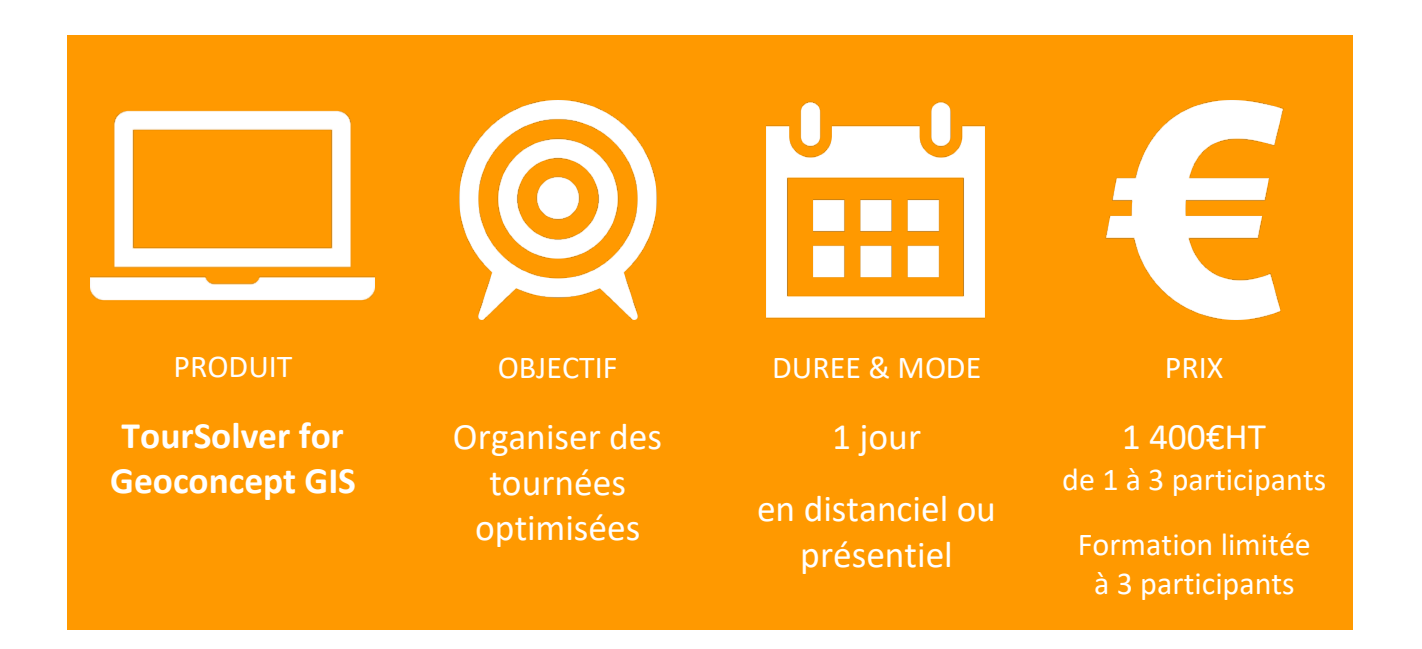

#### Description et objectifs :

Cette séance d'une journée permet de **maîtriser l'outil d'organisation de tournées rentables** et d'évaluer les besoins logistiques, le coût des tournées de livraison, de collecte ou de visite pour dimensionner une flotte de véhicules et maîtriser les coûts de transport tout en respectant les exigences éventuelles.

#### Ce que vous apprendrez :

- Préparer les données et mettre en forme les fichiers en fonction du modèle défini et de la stratégie établie ;
- Importer des fichiers clients et ressources et leur positionnement sur la carte ;
- Paramétrer les contraintes clients et ressources en fonction du métier ;
- Analyser les résultats obtenus par comparaison entre tournées calculées et observées ;
- Réajuster les paramétrages pour l'optimisation (indicateurs de coût, diagramme de Gantt, planning interactif, gestion des rejets, alertes…);
- Exporter les résultats (Word, Excel, navigation embarquée, tracé cartographique des itinéraires et feuilles de route associées).

#### Pré-requis et organisation :

**Ce cours nécessite la maîtrise du SIG Geoconcept GIS ou de la solution Geoconcept GIS Sales & Marketing.**

La journée de formation est découpée en deux demi-journées dispensées à distance.

## <span id="page-34-0"></span>**Opti-Time TourSolver pour organiser et calculer des plans de tournées optimisés**

(SERFO-019-TS)

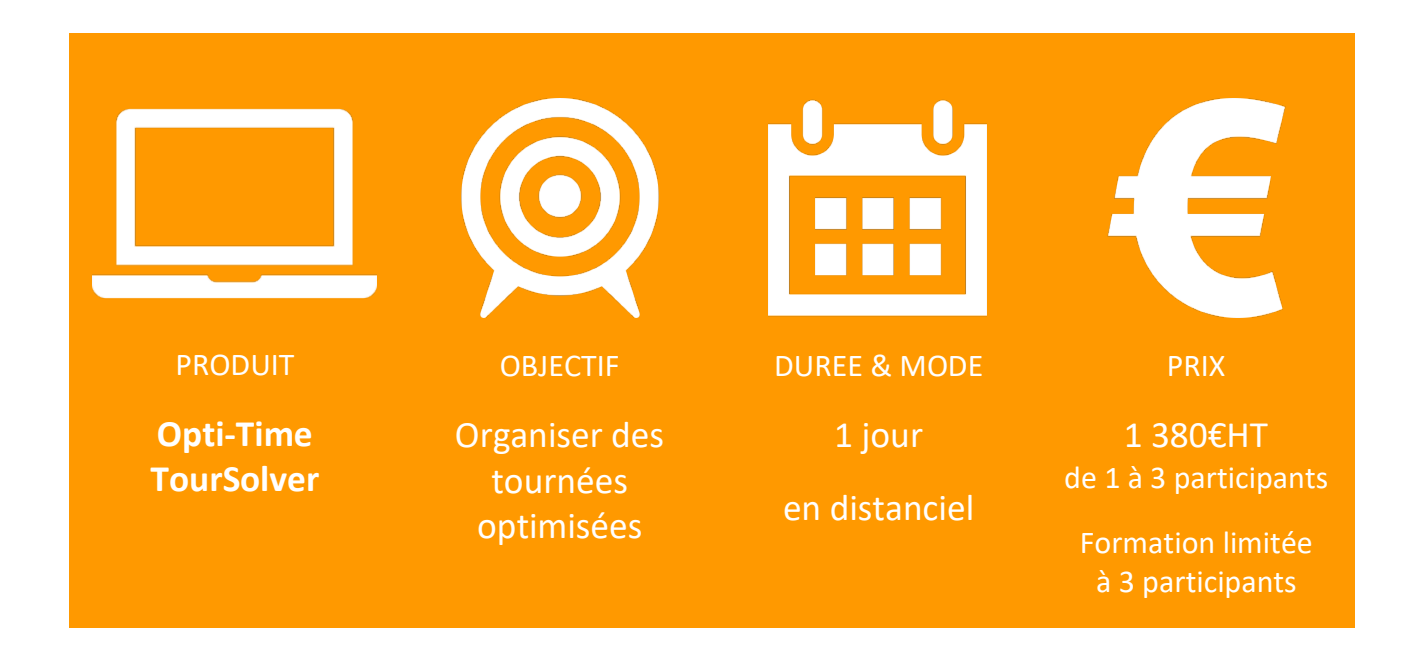

#### Description et objectifs :

Cette séance d'une journée permet de **maîtriser l'outil d'organisation de tournées rentables** et d'évaluer les besoins logistiques, le coût des tournées de livraison, de collecte ou de visite pour dimensionner une flotte de véhicules et maîtriser les coûts de transport tout en respectant les exigences éventuelles.

#### Ce que vous apprendrez :

- Préparer les données et mettre en forme les fichiers en fonction du modèle défini et de la stratégie établie ;
- Importer des fichiers clients et ressources et leur positionnement sur la carte ;
- Paramétrer les contraintes clients et ressources en fonction du métier ;
- Analyser les résultats obtenus par comparaison entre tournées calculées et observées ;
- Réajuster les paramétrages pour l'optimisation (indicateurs de coût, diagramme de Gantt, planning interactif, gestion des rejets, alertes…);
- Exporter les résultats (Word, Excel, navigation embarquée, tracé cartographique des itinéraires et feuilles de route associées).

#### Pré-requis et organisation :

Ce cours ne nécessite aucune connaissance informatique particulière. Toutefois, une aisance dans l'environnement Windows et la manipulation et le traitement de données avec un tableur constitue un atout.

La journée de formation est découpée en 3 sessions (ETP : 7 heures) dispensées à distance :

- Découverte des fondamentaux et prise en main de l'application (3 heures) ;
- Personnalisation dans l'environnement métier en deux ateliers (2 x 2 heures).

## <span id="page-36-0"></span>**Bunddl pour piloter l'activité, créer et suivre la réalisation des courses**

(SERFO-019-BUN)

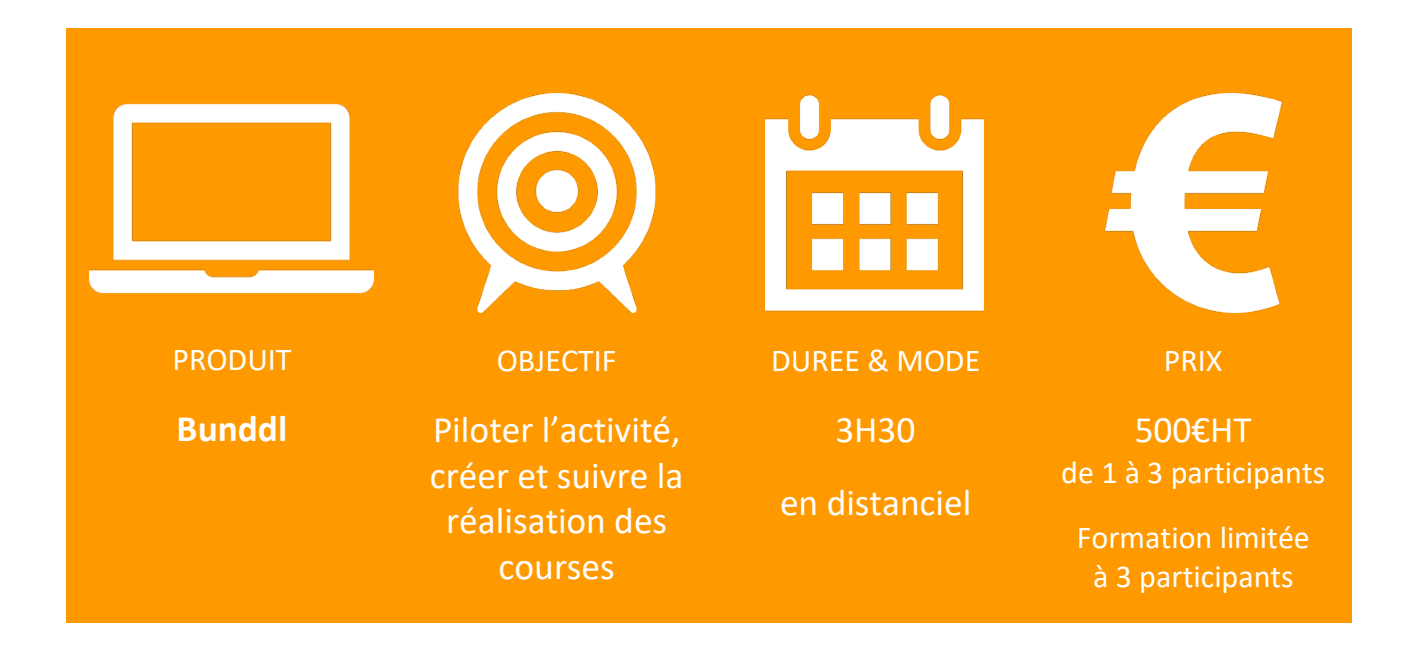

#### Description et objectifs :

Cette séquence d'une demi-journée traite de la philosophie, des principes fondamentaux du logiciel Bunddl. Elle vous permettra de l'utiliser pour créer, modifier, suivre la réalisation des courses et le transfert de responsabilité associé. Le parcours pédagogique est conçu pour **découvrir pas à pas les fonctionnalités incontournables du logiciel Bunddl**, en commençant par la découverte de l'interface globale du logiciel sur un jeu de données standardisé. Vous découvrirez en premier lieu **comment administrer et paramétrer** votre interface, **piloter** votre activité via les tableaux de bord, puis **créer et suivre** une course avant d'optimiser une journée de livraison, et **consulter** les informations remontées depuis le mobile de l'intervenant.

#### Ce que vous apprendrez :

Les modules fonctionnels nécessaires à la bonne prise en main de Bunddl seront abordés, à savoir :

- Paramétrages de l'application selon les besoins métiers (création des véhicules, utilisateurs…)
- Pilotage de l'activité via le tableau de bord
- Intégrer des adresses en masse ou à l'unité
- Créer, modifier et suivre une course
- Optimiser une tournée
- Utiliser l'application mobile et consulter les informations remontées du terrain

#### Pré-requis et organisation :

Cette formation inclut un parcours E-Learning. Il est composé de 3 modules et doit obligatoirement être réalisé en amont de la formation produit dispensée en séance présentielle ou distancielle. Chaque module se décompose en trois parties :

- la découverte du mode opératoire des fonctions décrites sous forme de vidéos expliquées et documentées ;
- un résumé qui place les mots clés et les concepts à maîtriser ;
- un quiz pour tester les connaissances acquises.

Ce cours ne nécessite aucune connaissance en bases de données. Toutefois, une aisance dans l'environnement Windows et la manipulation et le traitement de données avec un tableur constitue un atout.

## <span id="page-38-0"></span>**Doowit pour piloter l'activité, créer et suivre la réalisation des missions** (SERFO-019-DOO)

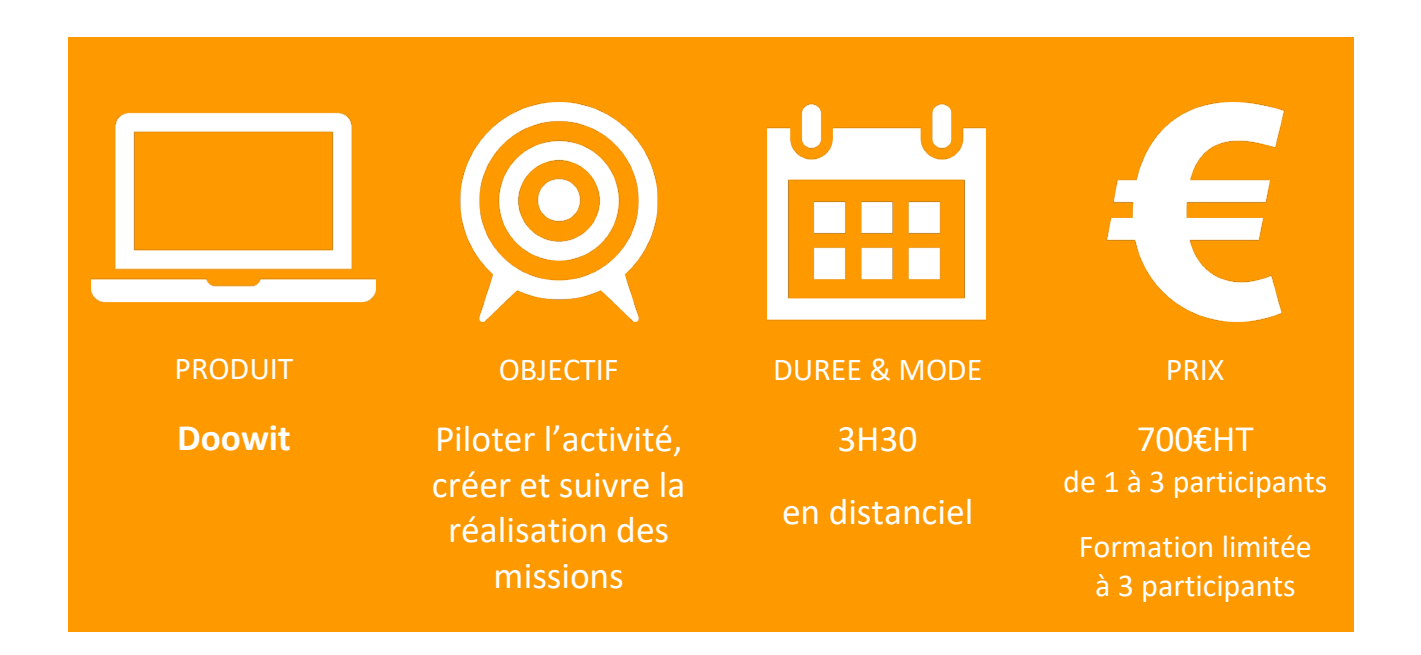

#### Description et objectifs :

Cette séquence d'une demi-journée traite de la philosophie, des principes fondamentaux du logiciel Doowit. Elle vous permettra de l'utiliser pour créer, modifier, suivre la réalisation des missions et leur bon déroulement. Le parcours pédagogique est conçu pour **découvrir pas à pas les fonctionnalités incontournables du logiciel Doowit**, en commençant par la découverte de l'interface globale du logiciel sur un jeu de données standardisé. Vous découvrirez en premier lieu **comment administrer et paramétrer** votre interface, **piloter** votre activité via les tableaux de bord, puis **créer et suivre la réalisation** d'une mission avant de définir un planning et de **consulter** les informations remontées depuis le mobile de l'intervenant.

#### Ce que vous apprendrez :

Les modules fonctionnels nécessaires à la bonne prise en main de Doowit seront abordés, à savoir :

- Paramétrages de l'application selon les besoins métiers (création du vocabulaire métier qui s'appliquera à l'interface)
- Pilotage de l'activité via le tableau de bord
- Intégrer et gérer les adresses des missions qui font office de fiche client
- Créer, modifier et suivre une mission
- Créer des questionnaires à destination des intervenants
- Planifier une mission en automatique ou en manuel
- Gérer les stocks et le parc matériel associés à chaque mission

• Utiliser l'application mobile et consulter les informations remontées du terrain

#### Pré-requis et organisation :

Cette formation inclut un parcours E-Learning. Il est composé de 3 modules et doit obligatoirement être réalisé en amont de la formation produit dispensée en séance présentielle ou distancielle. Chaque module se décompose en trois parties :

- la découverte du mode opératoire des fonctions décrites sous forme de vidéos expliquées et documentées ;
- un résumé qui place les mots clés et les concepts à maîtriser ;
- un quiz pour tester les connaissances acquises.

Ce cours ne nécessite aucune connaissance en bases de données. Toutefois, une aisance dans l'environnement Windows et la manipulation et le traitement de données avec un tableur constitue un atout.

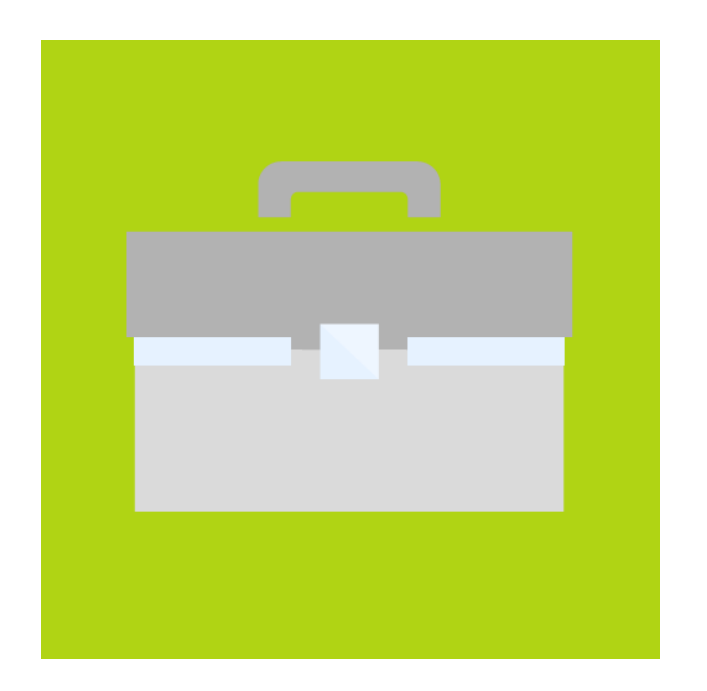

## **NOS FORMATIONS MÉTIERS**

## <span id="page-41-0"></span>**Des zones de chalandise pour comprendre l'activité d'un point de vente** (SERFO-017)

PRODUIT Geoconcept Sales & Marketing GIS **OBJECTIF** Déterminer la zone d'affluence d'un point de vente DUREE & MODE 3H30 en distanciel ou présentiel PRIX 490€HT Par participant Formation limitée à 3 participants

#### Synopsis :

Vous travaillez en réseau de points de vente géolocalisés. Vous disposez de données clients à jour (relevés cartes fidélité ou codes postaux, bases de données bancaires, adresses qualifiées…). Des fichiers de données socio-démographiques, comportementales ou métier sont les bienvenues pour qualifier votre territoire d'action. Enfin, vous complétez le patrimoine avec un fichier actif de la concurrence.

Vous avez donc géocodé les fichiers d'adresse (clients, concurrents, agences, dépôts…), importé les données business qui qualifient votre territoire et vous avez réalisé de multiples analyses thématiques au « fil de l'eau » : répartition du chiffre d'affaires, du nombre de clients, du nombre de commerciaux sur le terrain, du taux de pénétration, visualisation de l'intensité concurrentielle ou de la rentabilité par commune ou par IRIS.

Ce premier travail vous a permis d'identifier les zones non couvertes par le réseau et pourquoi pas de distinguer les clients affectés à un pôle, que ce soit un magasin, une agence, un dépôt…

#### Description et objectifs :

Au cours de cette séance, vous vous concentrez sur la construction de zones de chalandise des points de vente. Il s'agit de **déterminer la zone géographique d'influence d'un pôle d'où provient la majorité de la clientèle pour mesurer votre emprise sur le territoire et agir en conséquence** :

• la zone réelle observée par l'emprise des clients sur le terrain ;

- la zone isochrone en faisant intervenir l'accessibilité aux points de vente et en adaptant le temps d'accès en fonction du métier. On peut même combiner zone primaire, secondaire et tertiaire ;
- la zone de clientèle qui combine l'accessibilité au magasin et un pourcentage de clients à concentrer dans la zone ou encore l'accessibilité au magasin et un pourcentage de clients en fonction d'une valeur cible à atteindre (CA, potentiel…) ;
- la zone de ciblage qui permet de regrouper des entités en fonction d'une information statistique pour atteindre une cible (par exemple, regrouper les communes où le taux de cadres est le plus élevé jusqu'à atteindre 25 000 ménages) ;
- la zone d'attraction théorique combine la notion de zone isochrone à un calcul de potentiel issu d'un modèle gravitaire : autour d'un point de vente, on construit la zone en prenant en compte un pourcentage du champ définissant l'attractivité des points de vente, leur accessibilité et la présence de la concurrence dans un périmètre défini par le temps et la distance (par exemple, on agrège les entités accessibles à moins de 15 minutes dans lesquelles le potentiel d'attractivité est supérieur à 15 % en ne tenant compte que des 2 concurrents les plus proches).

#### Pré-requis :

**Ce cours nécessite la maîtrise de la solution Geoconcept GIS Sales & Marketing.**

#### Pour aller plus loin

Lors d'une autre séance, on peut :

- Etablir une typologie de points de vente après l'étude approfondie de l'observation de la clientèle en termes d'accessibilité, de fréquentation, de performance ;
- Identifier les zones de sur et sous performance d'un point de vente pour définir des actions à mettre en œuvre (distribution d'ISA sur les IRIS en sous-performance, baisser les prix si concurrents trop présents dans la zone…).

## <span id="page-43-0"></span>**Les itinéraires comme indicateurs de cohérence géographique**

(SERFO-017)

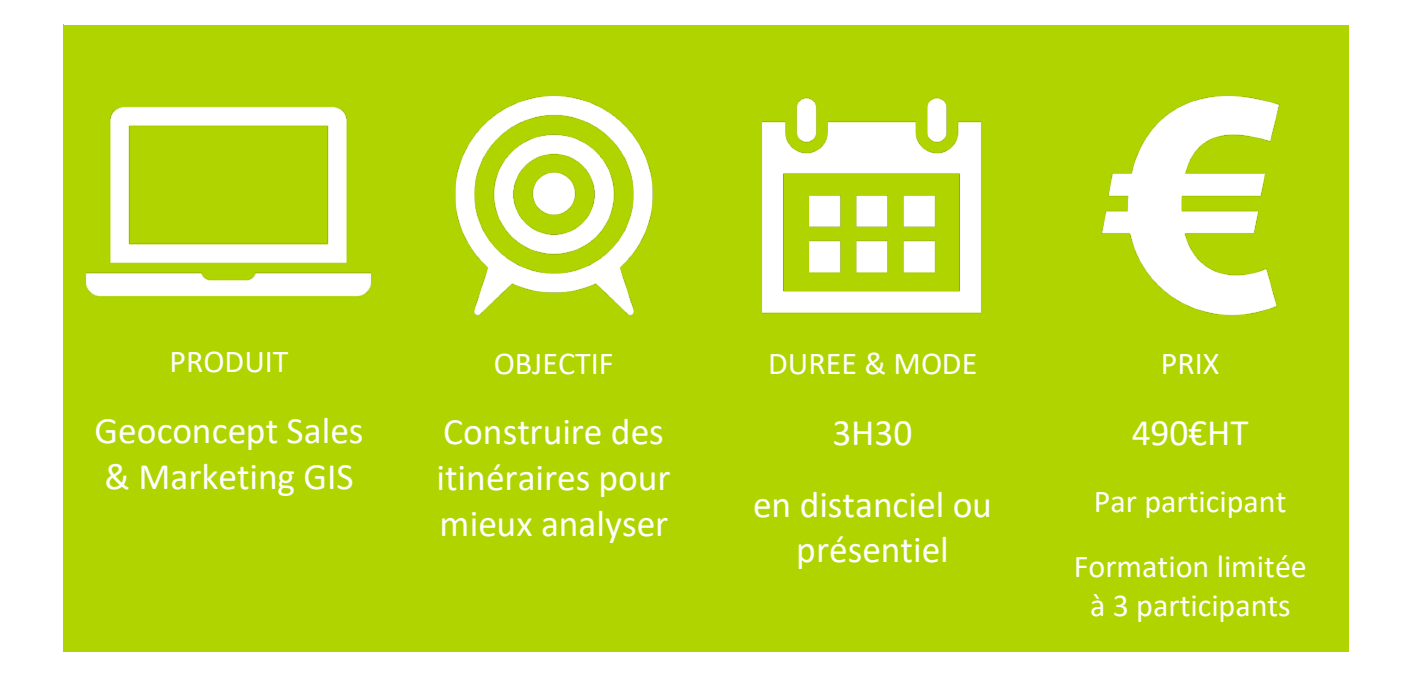

#### Synopsis :

Vous travaillez à partir d'un réseau de points de vente ou de points de départ géolocalisés. Vous disposez de données de clients ou autres points d'arrivée à jour, idéalement avec un champ de rattachement à son point de départ (code de rattachement, nom…) pour pouvoir relier les deux collections de points). Toutes ces informations sont géocodées et déjà intégrées dans votre carte.

 Dans un premier temps, à l'aide de thématiques, vous pourrez visualiser la répartition des clients/points d'arrivée pour estimer leur répartition par rapport à leur point de rattachement :

- vous prenez la mesure du « qui » en réalisant des analyses thématiques pour mettre en évidence les points de rattachement et détecter d'éventuelles incohérences ;
- vous définissez visuellement les zones de rattachement à l'aide de requêtes paramétrées et pourquoi pas de zones convexes.

 Forts de cette première analyse, vous vous concentrez, dans la deuxième partie de l'étude, sur la construction de distanciers, d'oursins, et la recherche d'objets les plus proches de façon à illustrer les rattachements entre points, arbitrer mais aussi proposer de nouveaux rattachements qui prennent en compte les temps/distances de trajets en passant par les axes routiers.

#### Description et objectifs :

Au cours de cette séance, vous **révisez d'abord l'analyse thématique de genre Regroupement** avec ses différents paramètres pour mettre en évidence les situations avant / après. Vous utilisez ensuite les requêtes et les zones convexes pour **identifier clairement les zones de rattachement**.

Forts de cette vision de l'existant, vous la mettez à l'épreuve en :

- construisant des distanciers ;
- associant pour chaque client l'information qui indique le nom du point de vente le plus proche ainsi que son temps d'accès ou sa distance d'accès ;

le tout pour envisager des rattachements optimisés et cohérents.

#### Pré-requis :

**Ce cours nécessite la maîtrise de la solution Geoconcept GIS Sales & Marketing.**

#### Pour aller plus loin

Lors d'une autre séance, on peut :

- établir une typologie de points de vente après l'étude approfondie de l'observation de la clientèle en termes d'accessibilité, de fréquentation, de performance ;
- créer des zones de clientèle, chalandise, pour prendre en compte la distance comme un critère limitant en termes d'accessibilité.

## <span id="page-45-0"></span>**Mettre en page vos analyses cartographiques pour partager, imprimer et diffuser l'information** (SERFO-017)

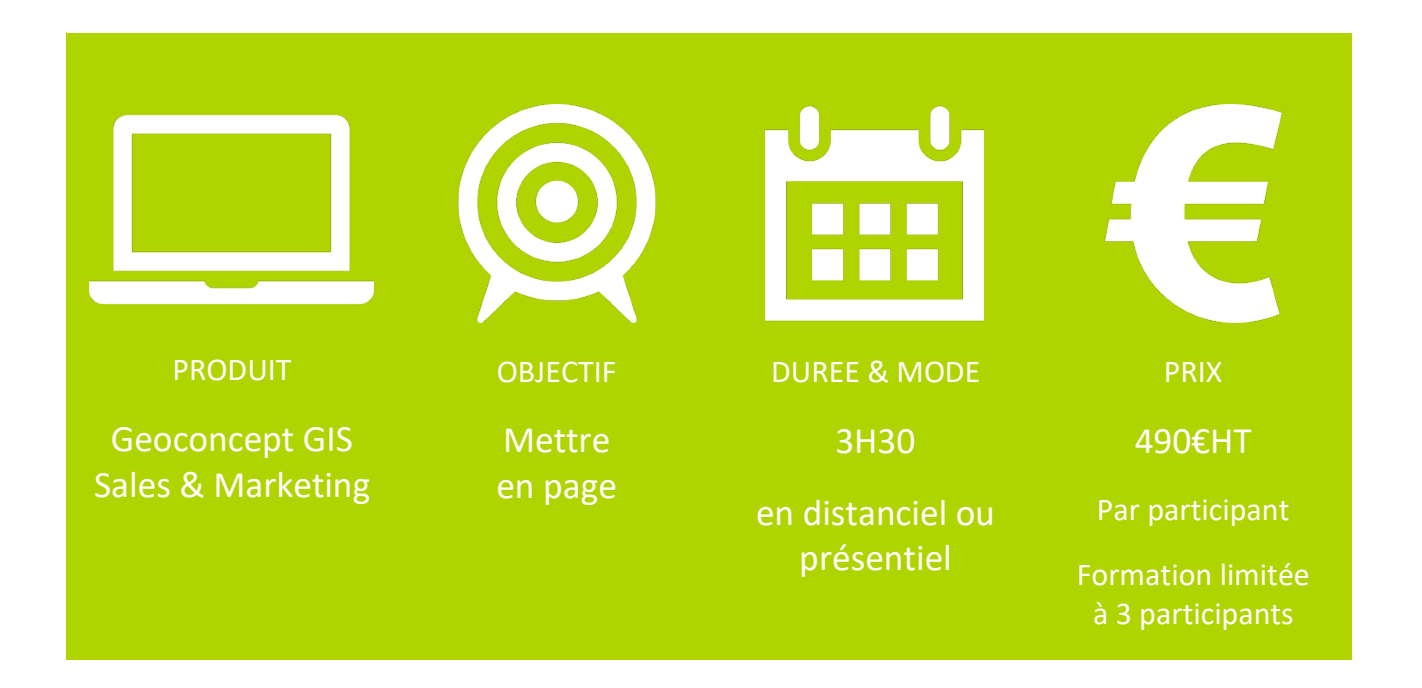

#### Synopsis :

Vous avez déjà travaillé dans vos bases de données cartographiques Geoconcept en faisant des analyses diverses. Vous avez beaucoup de données dans vos cartes et vous vous demandez comment vous y prendre pour les mettre en page de la façon la plus claire possible. Que faire ? Une collection de cartes avec de multiples blocs, un masque pour pouvoir répéter plusieurs blocs sur différentes pages, une impression PDF unique ou bien un PDF multicouche pour pouvoir rendre la consultation plus dynamique et visualiser plusieurs analyses successives ?

#### Description et objectifs :

 La première étape consiste à **préparer au brouillon une maquette pour positionner les différents types de blocs** constitutifs de la mise en page.

 Puis vous **dressez un état des lieux** de ce qui existe dans Geoconcept pour **anticiper la construction du modèle de mise en page** :

- inventaire des onglets de visibilité et des positions ;
- identification des groupes de couches d'objets à visualiser ensemble ;
- choix des thématiques à combiner sur les différentes pages.

La mise en page consiste à **suivre une méthode pas à pas** :

- définition de la feuille de papier (orientation, grille, marges… ) ;
- paramétrage d'un masque pour une mise en page sur plusieurs feuilles ;
- ancrage des différents blocs avec ajustement des critères ;
- affinage des paramètres avancés (alignements, blocs cartes liés, rotation, insertion d'amorces de coordonnées… ).

Pour la diffusion de la composition cartographique, vous choisissez parmi les options ;

- impression immédiate ;
- via un fichier image ;
- au format PDF à plat ou multicouche.

#### Pré-requis :

**Ce cours nécessite la maîtrise de la solution Geoconcept GIS Sales & Marketing.**

#### Pour aller plus loin

Lors d'une autre séance, on peut aborder le concept de reporting dans Geoconcept qui permet d'automatiser complètement une composition cartographique.

## <span id="page-47-0"></span>**Création d'un atlas géo-commercial automatique** (SERFO-017)

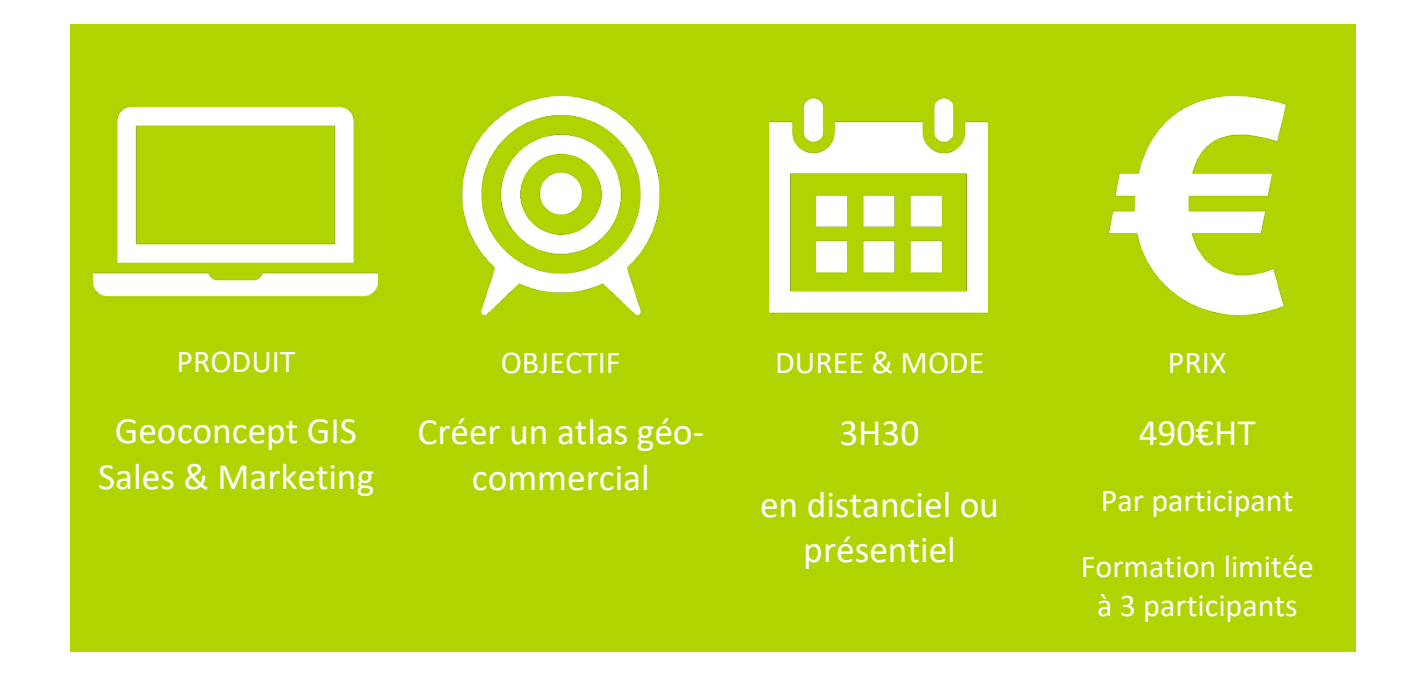

#### Synopsis :

Vous utilisez au quotidien Geoconcept GIS ou Geoconcept GIS Sales & Marketing. Vous maîtrisez l'analyse des données socio-démographiques et de vos bases métiers grâce aux différents traitements et modes de représentation disponibles dans l'outil.

A la tête d'un réseau qui maille le territoire géographique (points de vente, agences…), vous souhaitez diffuser à chacun de vos directeurs d'entités un document synthétique contenant des cartes, des tableaux, des chiffres clés et/ou des graphiques associés représentant le baromètre à un instant t de la situation d'une de ces entités.

L'objectif est de transmettre à vos équipes un document personnalisé basé sur un modèle unique. Une fois la maquette élaborée, vous pourrez regénérer le document à chaque mise à jour de vos données et quel que soit l'entité concernée.

#### Description et objectifs :

En préambule, vous **révisez le paramétrage des visibilités, le principe des requêtes attributaires et topologiques, celui des jointures attributaires et enfin la notion capitale de champ clé**.

Un premier temps est dédié à la **prise en main de la philosophie et de l'interface** de la fonction Reports :

• la notion de référence qui est la clé d'un modèle de rapport pérenne ;

- le ruban et la barre d'outils qui renvoient aux fonctionnalités essentielles du modèle de rapport (ajouter une page, faire des modifications d'apparence basique) ;
- le modèle de rapport qui contient des pages, des sections et des blocs qui interagissent entre eux ;
- l'explorateur de rapport qui renvoie à la structure du rapport (ordonnancement des pages, des blocs…) ;
- les propriétés qui permettent de paramétrer les blocs de façon à afficher uniquement les informations voulues par l'utilisateur.

 Un second temps permet d'**appréhender la notion de filtre** pour restreindre et spécifier les objets à représenter (carte, tableau, graphique…) :

- filtre attributaire et géographique ;
- filtre d'objets ;
- filtre requête.

Pour chaque bloc carte intégré dans le modèle, il convient de personnaliser son contenu en choisir la visibilité, les éléments à afficher ou masquer et définir l'emprise de la carte.

Enfin, vous **intégrez des blocs tableaux**, tableau de données ou tableau de synthèse :

- le tableau de données permet d'afficher une liste de données comme la liste de clients à l'intérieur d'une zone de chalandise. En fonction du rapport, le nombre de lignes générées pouvant évidemment varier, il est essentiel d'ajuster au mieux le contenu pour éviter les sauts de page incongrus ;
- le tableau de synthèse avec son nombre de lignes constant quel que soit le rapport généré permet de réaliser des traitements statistiques à la façon d'un tableur comme le calcul du nombre de clients à l'intérieur d'une zone ou celui de la somme du chiffre d'affaires généré au sein de chaque zone.

#### Pré-requis :

**Ce cours nécessite la maîtrise de la solution Geoconcept GIS Sales & Marketing.**

#### Pour aller plus loin

Lors d'une autre séance, on peut :

• intégrer des sous-rapports à un rapport déjà existant (exemple : pour chaque zone de chalandise, je visualise le profil socio-démographique de chacune des communes constituant la zone de chalandise) ;

- intégrer une image de référence stockée dans un champ du Type et Sous-type de l'objet de référence du rapport ;
- construire et intégrer un graphique (histogramme, radar…) .

## <span id="page-50-0"></span>**Définir une zone d'action pour une campagne marketing** (SERFO-017)

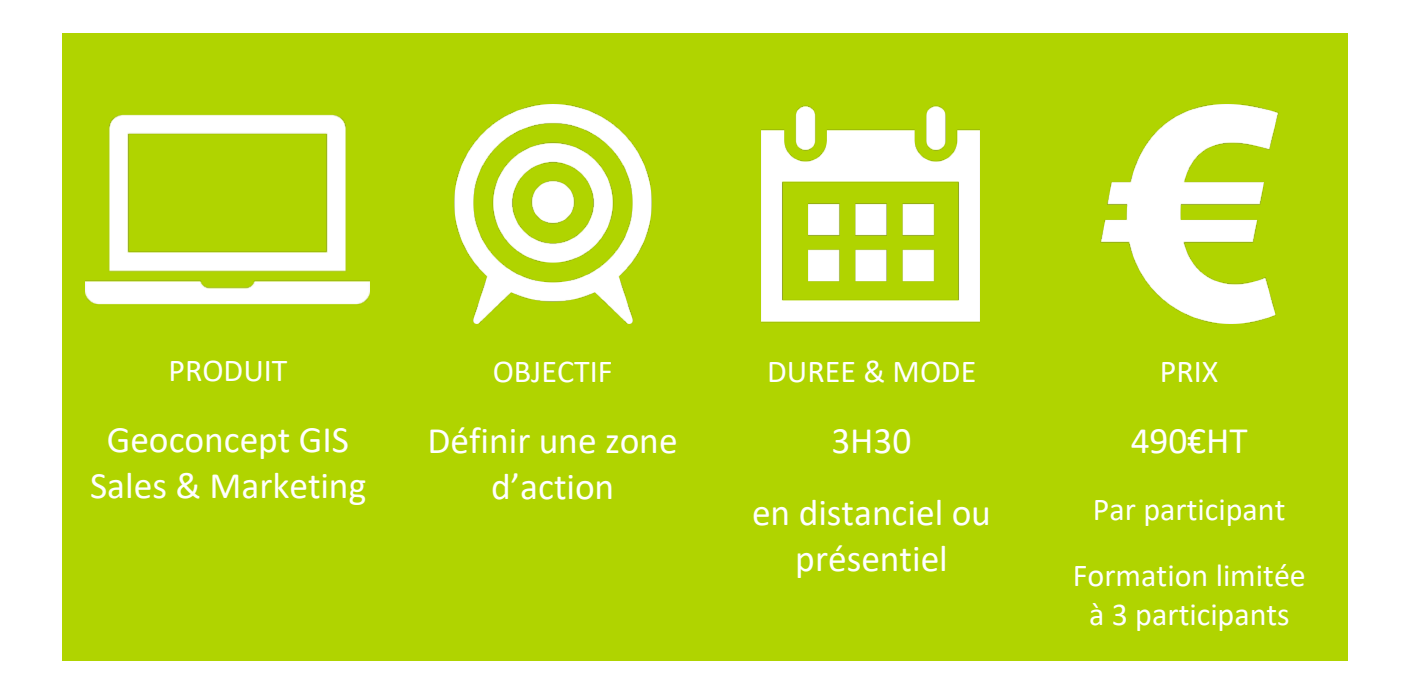

#### Synopsis :

Vous travaillez en réseau de points de vente géolocalisés. Vous disposez de données clients à jour (relevés cartes fidélité ou codes postaux, bases de données bancaires, adresses qualifiées…, des fichiers de données socio-démographiques, comportementales ou métier. En bref, vous possédez des données clé pour chercher à fidéliser et convertir de nouveaux clients, générer du trafic, transformer un prospect en client. Vous cherchez à définir le territoire d'action de votre campagne marketing pour faire des offres auprès de la cible la plus fidèle en privilégiant les zones à forte densité, ou au contraire pour prospecter là où votre réseau estime ne pas être suffisamment implanté.

Vous avez géolocalisé et intégré ces données pour mettre en lumière les comportements de vos clients en réalisant de multiples analyses thématiques : répartition du chiffre d'affaires par catégorie de produit, densité de clients, taux de pénétration par commune ou par IRIS. Vous avez éventuellement défini des profils de clientèle. Les cartes vous ont permis d'identifier les zones à forte densité ou au contraire celles où votre réseau n'est pas suffisamment assis.

Grâce à cette première analyse, il s'agit de déterminer les zones géographiques dans lesquelles existe une forte concentration de la cible recherchée.

#### Description et objectifs

Vous allez **construire les zones de chalandise autour des points de vente pour établir un ciblage territorial** en conjuguant à la fois la dimension géographique, sociodémographique et comportementale :

- la zone isochrone en prenant en compte la distance du point de vente par rapport à sa cible ou le temps d'accès à celui-ci en tenant compte des axes de communication ;
- la zone de clientèle qui combine l'accessibilité au magasin et un pourcentage de la clientèle à concentrer dans la zone ou d'une valeur cible à atteindre (potentiel, nombre de prospects…) ;
- la zone de ciblage qui permet de sélectionner des entités en fonction d'une information statistique pour atteindre une cible (par exemple, regrouper les communes où le taux de cadres est le plus élevé jusqu'à atteindre 25 000 ménages), idéale dans une problématique de distribution d'ISA (imprimé sans adresses).

#### Pré-requis :

**Ce cours nécessite la maîtrise de la solution Geoconcept GIS Sales & Marketing.**

#### Pour aller plus loin

Lors d'une autre séance, on peut :

- établir une typologie de magasins après l'étude approfondie de l'observation de la clientèle en termes d'accessibilité, de fréquentation, de performance pour définir plus précisément la clientèle cible des actions marketing ;
- identifier les zones de sur et sous-performance d'un point de vente pour définir des actions à mettre en œuvre (distribution d'ISA sur les IRIS en sous-performance, baisser les prix si concurrents trop présents dans la zone) ;
- Utiliser le reporting pour analyser les résultats de la campagne et comparer entre eux les plans d'action menés sur les différents territoires.

### <span id="page-52-0"></span>**Création d'un atlas territorial** (SERFO-017)

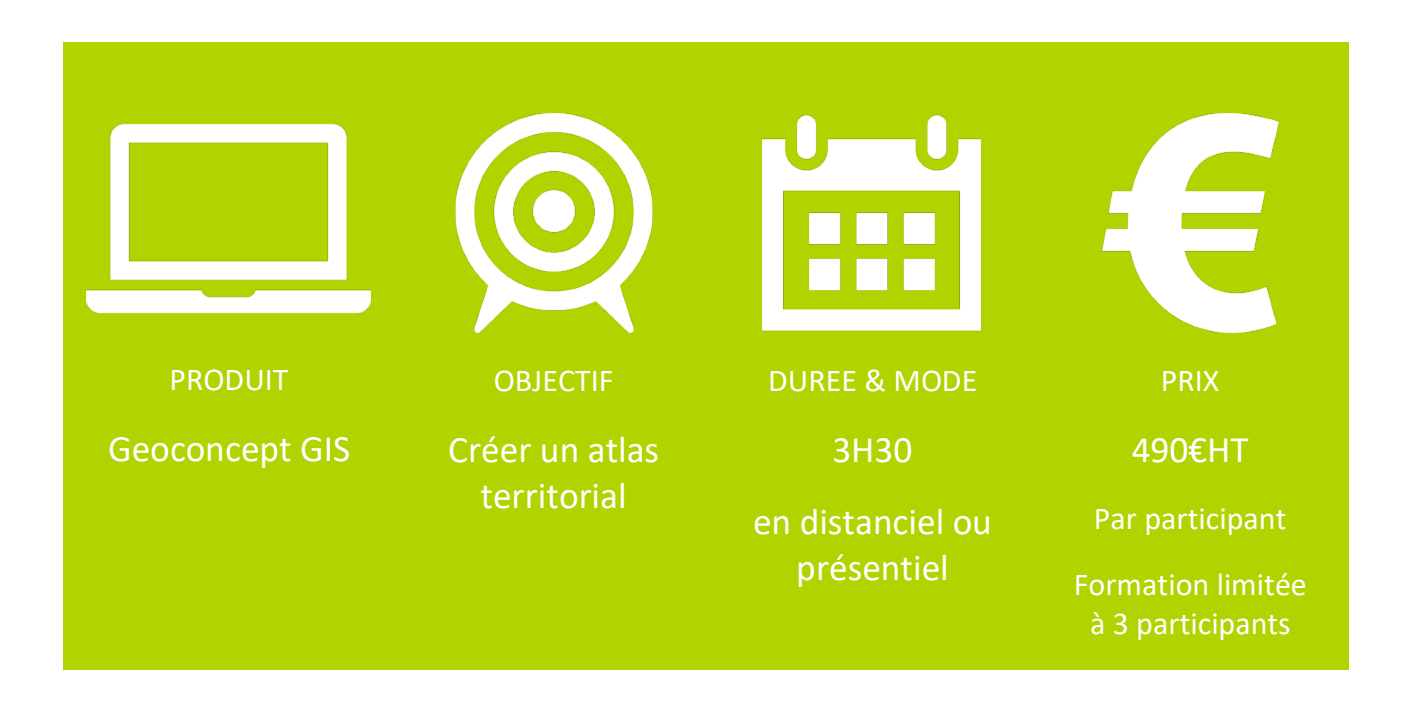

#### Synopsis :

Vous réalisez régulièrement des atlas territoriaux en masse et vous souhaitez automatiser leur génération. Vous avez découpé votre territoire à l'aide d'un carroyage plaqué sur le territoire ou après sectorisation. Enfin, vous complétez votre atlas avec un index de rue ou de bâtiments remarquables.

Dans un premier temps, la construction de votre territoire géographique et la définition des informations pertinentes à afficher vous aideront à comprendre et délimiter le territoire de construction de l'atlas :

- vous mettez en lumière les informations à afficher dans les cartes et les tableaux de votre atlas ;
- vous définissez les zones carroyées à afficher ou bien les secteurs référence ;
- vous préparez les visibilités-clé à afficher dans le rapport.

Vous vous concentrez alors sur la construction d'un modèle de rapport qui permettra de générer autant de rapports que de secteurs présents sur votre territoire. Il s'agit de créer un modèle utilisable pour tous les secteurs du territoire d'étude afin d'identifier les éléments à mettre en avant pour les destinataires des atlas. Vous devez donc identifier et positionner tous les éléments constitutifs (cartes, tableaux, légendes, textes…) du modèle afin qu'il soit réutilisé à loisir.

#### Description et objectifs :

 Vous **révisez d'abord les méthodes d'importation rapide** par drag and drop de fichiers externes géocodés à la volée. Vous **établissez des étiquettes, des visibilités et identifiez les objets à inclure** dans l'index de l'atlas par entité géographique de référence (IRIS, communes, cantons …). Vous **construisez un carroyage ou une sectorisation** à l'échelle souhaitée autour de chaque entité géographique de référence ; ces mailles permettront de construire les cartes de l'atlas.

 Vous apprenez ensuite à **construire un modèle de rapport** conjuguant à la fois la dimension géographique, informative et esthétique de l'atlas :

- une page de garde avec une carte de situation de l'entité géographique de référence et un titre automatique ;
- un index des rues et/ou des bâtiments remarquables renseignés automatiquement ;
- l'insertion de cartes centrées sur chaque carreau ou secteur de l'entité géographique de référence ;
- la mise en page du rapport avec des images ou des logos pour le rendu esthétique.

#### Pré-requis :

**Ce cours nécessite la maîtrise du SIG Geoconcept GIS.**

#### Pour aller plus loin

Lors d'une autre séance, on peut :

• établir un lien avec une source de données externe pour intégrer de nouvelles informations à utiliser dans le rapport

## <span id="page-54-0"></span>**Monter et déployer un site avec Geoconcept Web** (SERFO-017)

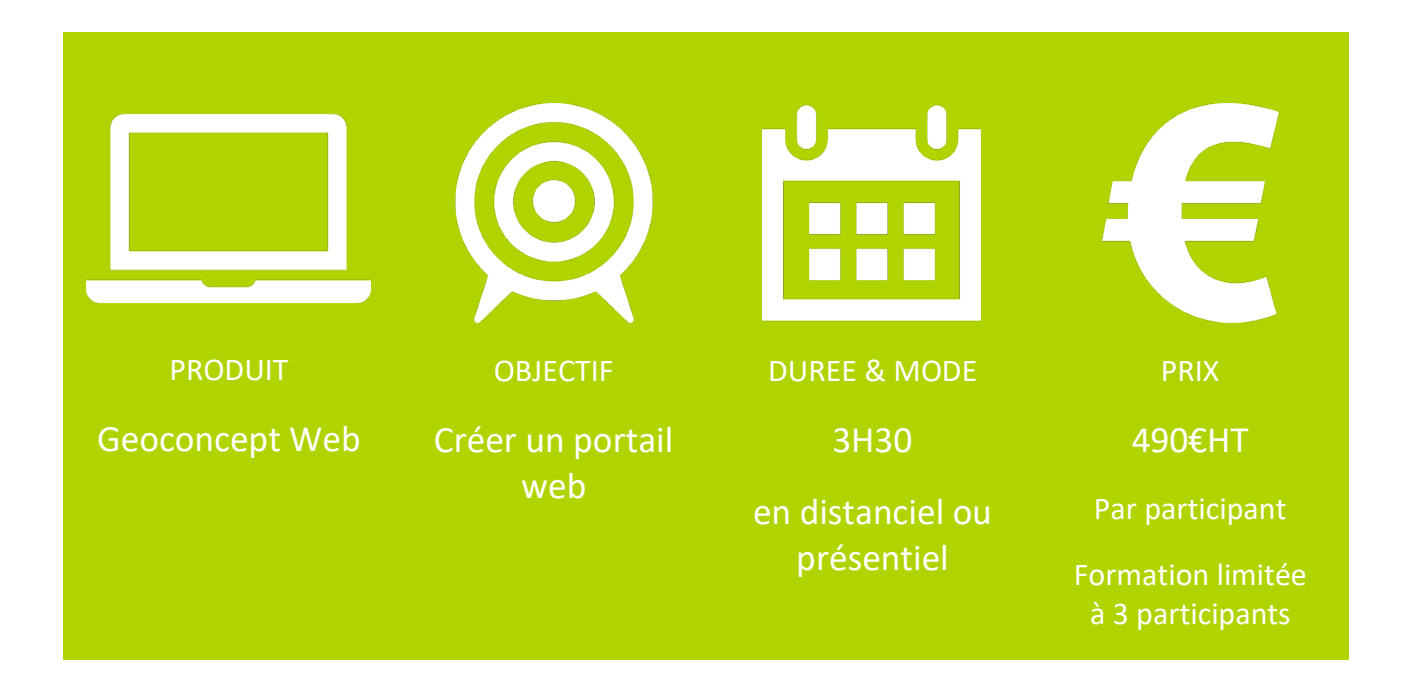

#### Synopsis :

Vous travaillez avec Geoconcept sur une base de données cartographiques au sein de laquelle vous avez réalisé plusieurs analyses spatiales correspondant à des problématiques métiers. Vous souhaitez les mettre à disposition de vos collaborateurs pour consultation en créant un portail web rapidement et facilement.

#### Description et objectifs :

C'est en trois étapes que vous allez réaliser votre site web dédié.

 La première étape consiste en un **état des lieux des informations qui existent dans Geoconcept** et que vous souhaitez mettre à disposition de la communauté distante :

- énumération des onglets de visibilité ;
- identification des couches d'information à montrer dans le portail.

 **Transformer les onglets de visibilité en couches Geoconcept Web** constitue la deuxième étape, celle de publication de la carte vers un portail web :

• publication automatisée depuis Geoconcept ;

- ouverture du projet via un navigateur ;
- visualisation du portail créé avec les différents éléments créés par défaut : zoom, main, minifiche…

La troisième étape vise à **améliorer le portail créé automatiquement** en y insérant les outils (widgets) fonctionnels pour travailler avec le projet :

- présentation du composer, outil qui permet de construire l'interface fonctionnelle du portail ;
- inventaire des familles de fonctions proposées : manipulations, navigation, diffusion, import, sélection, édition, analyse, mesures, annotation.

En fonction de vos besoins, un choix des différentes fonctions sera fait pour concevoir les différents éléments de l'interface du site.

#### **Etape optionnelle**

La distinction entre couches tuilées et couches vectorielles sera présentée de manière théorique :

- les couches tuilées correspondent aux onglets de visibilité qui deviennent des couches « raster » d'affichage pour consultation ;
- les couches vectorielles proviennent d'une base de données (par exemple Postgre/PostGIS) au sein de laquelle on a identifié des objets à importer sur le site et qui peuvent être interrogées (sélection, requête).

#### Pré-requis :

**Ce cours nécessite la maîtrise de la solution Geoconcept Web.**

#### Pour aller plus loin

Lors d'une autre séance, on peut :

- établir un lien avec une source de données externe pour intégrer de nouvelles informations à utiliser dans le portail ;
- intégrer les couches vectorielles et les superposer aux couches tuilées ;
- manipuler et interroger ces couches vectorielles.

### <span id="page-56-0"></span>**Le dessous des analyses thématiques** (SERFO-017)

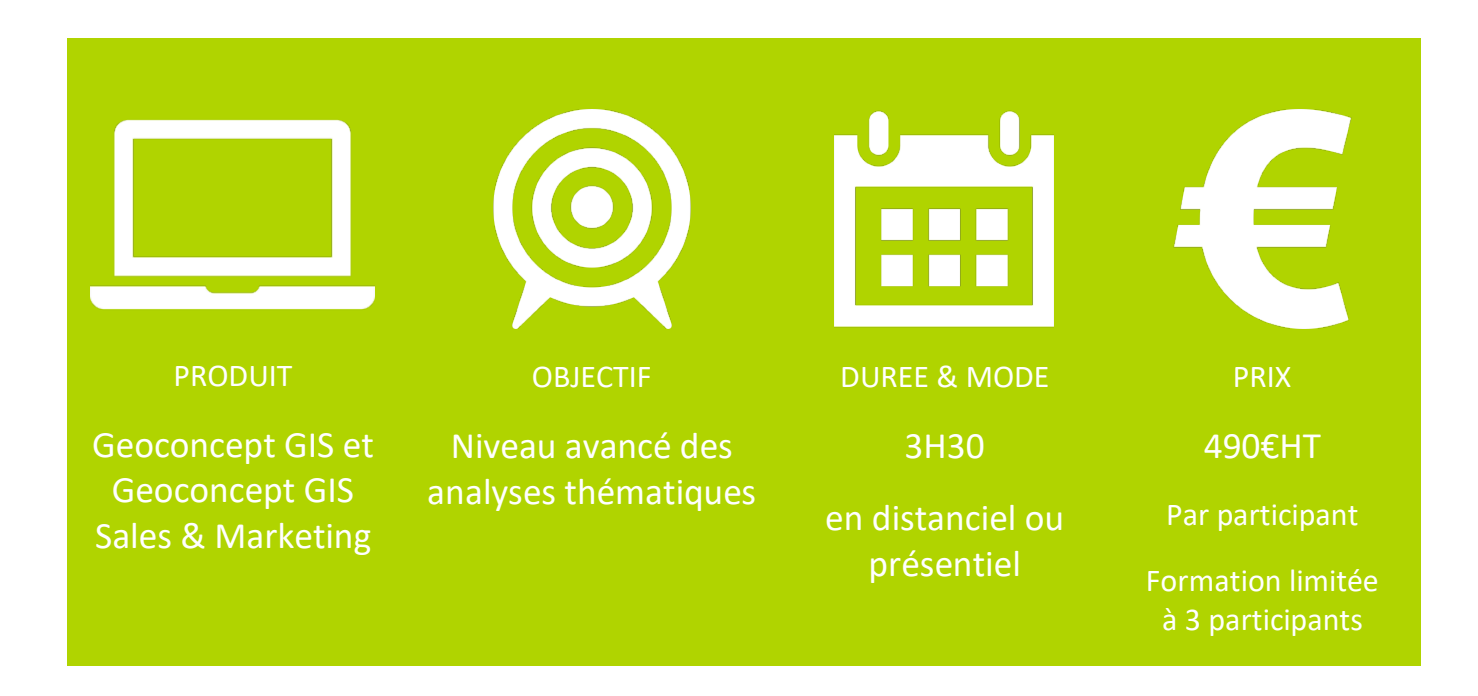

#### Synopsis :

Vous disposez d'une riche base de données Geoconcept composée d'entités surfaciques administratives et métier sur lesquelles vous avez intégré des données socio-démographiques et/ou comportementales. Vous y avez associé également votre base de données propriétaires d'objets ponctuels (clients, agences, points d'ancrage, hydrants…). Vous avez réalisé de nombreux croisements entre ces données par des requêtes topologiques, des jointures attributaires et topologiques, des champs formules…

Vous avez réalisé de nombreuses analyses thématiques en mode standard et avancé et vous pensez maîtriser dans son intégralité les différentes fonctions et paramètres avancées des couches virtuelles thématiques de l'outil. Mais savez-vous restreindre l'affichage de la couche virtuelle à une collection d'objets ? Maîtrisez-vous toutes les options de personnalisation des légendes ? Savez-vous qu'on peut associer une valeur à chaque part de camembert ou d'histogramme ? Etes-vous capable dans une même analyse thématique représenter deux champs associés à un même Sous-type d'objets ?

#### Description et objectifs

 D'abord vous **passez en revue l'intégralité des options et subtilités liées à la construction des couches virtuelles thématiques et revoyez les basiques de la sémiologie graphique** :

- distinguer les différentes actions : discrétiser, regrouper, combiner, synthétiser pour identifier dans quel cas les utiliser en fonction de la ou des données à représenter :
	- o comment choisir entre Discrétiser, Combiner ou Synthétiser
- o quand réaliser une discrétisation ou un regroupement
- quelle méthode de discrétisation choisir en fonction du diagramme de répartition et traitement interactif des bornes de classes ;
- filtrer les données sur lesquelles porte l'analyse : collection d'objets, restriction de l'étendue de la donnée statistique ;
- ajuster les paramètres avancés sur une donnée de genre caractère pour une thématique de regroupement : association de groupes, filtrage ;
- combinaison de champs à traiter dans une analyse thématique unique.

 **Déjouer les pièges de la représentation visuelle** en maîtrisant les différents critères (variables visuelles Forme, Taille, Valeur, Angle…) de la sémiologie graphique pour que vos cartes soient justes et pertinentes :

- dans quel cas construire une analyse thématique en symboles de taille proportionnelle ou en dégradés de couleurs ;
- du bon usage des couleurs : chaudes ou froides, en dégradé, en répartition aléatoire ;
- construction et édition de la légende : fusionner les caissons, afficher les effectifs, enrichir le bornage des classes ;
- habillage des cartes avec des étiquettes : doser l'information à lire pour ne pas perdre l'information à voir.

#### Pré-requis :

**Ce cours nécessite la maîtrise du SIG Geoconcept GIS ou de la solution Geoconcept GIS Sales & Marketing.**

## <span id="page-58-0"></span>**Le gestionnaire d'affichage dans tous ses états** (SERFO-017)

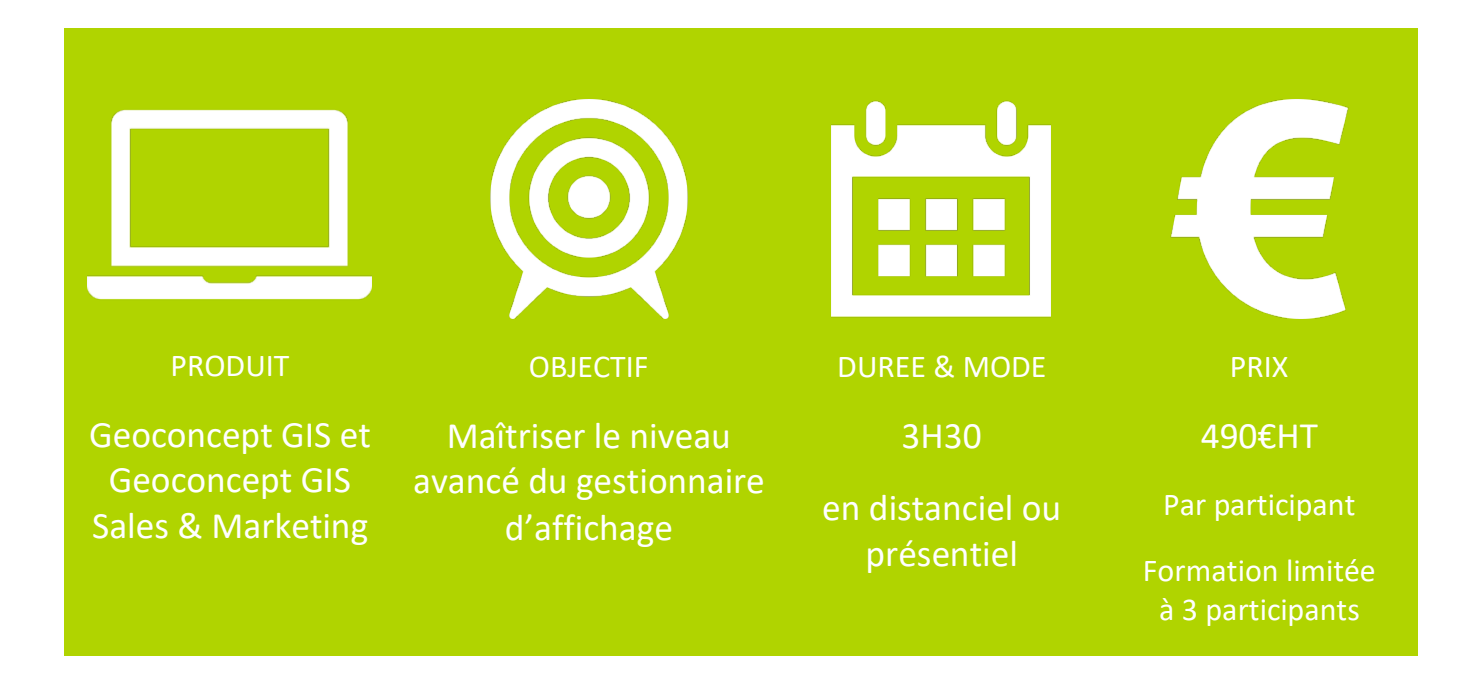

#### Synopsis :

Vous travaillez aisément sur une base de données cartographiques avec Geoconcept ou Geoconcept Sales & Marketing. Vous manipulez de nombreuses couches d'information géographiques, vous y avez construit de multiples analyses thématiques et couches virtuelles associées.

Vous jonglez entre les apparences à ajuster au mieux en fonction des échelles, vous multipliez les onglets de visibilités pour travailler avec plus d'aisance mais connaissez-vous toutes les subtilités du gestionnaire d'affichage ?

Cet outil indispensable recèle un nombre important de fonctionnalités complémentaires, composé de paramètres subtils et optionnels qui peuvent être intéressants de connaître pour fluidifier et optimiser les manipulations de la carte.

#### Description et objectifs :

La première partie concerne **les apparences des objets et des manipulations induites sur les Soustypes et couches virtuelles via le Synoptique** :

- définir les apparences d'objets surfaciques, ponctuels et linéaires (gestion des trames, paramétrage des rayonnements, association d'images, gestion des tiretés…) ;
- adapter les apparences ;

• restreindre l'affichage.

 Dans la deuxième partie, la **gestion de l'affichage** à proprement parler et autres actions, est étudiée :

- paramétrage et gestion des onglets de visibilité ;
- notion de filtre ;
- protection et sélectionnabilité des objets
- options de l'arborescence du gestionnaire d'affichage.

La troisième partie est réservée aux **fonctions avancées** :

- le référentiel : notions de modèle de données et de groupes, l'affichage en cours ;
- l'import et l'export de données ;
- l'ajustement des visibilités (masquer, afficher, enlever de l'affichage actuel… )

#### Pré-requis :

**Ce cours nécessite la maîtrise du SIG Geoconcept GIS ou de la solution Geoconcept GIS Sales & Marketing.**

## <span id="page-60-0"></span>**Travailler plus vite avec Geoconcept GIS Sales & Marketing** (SERFO-017)

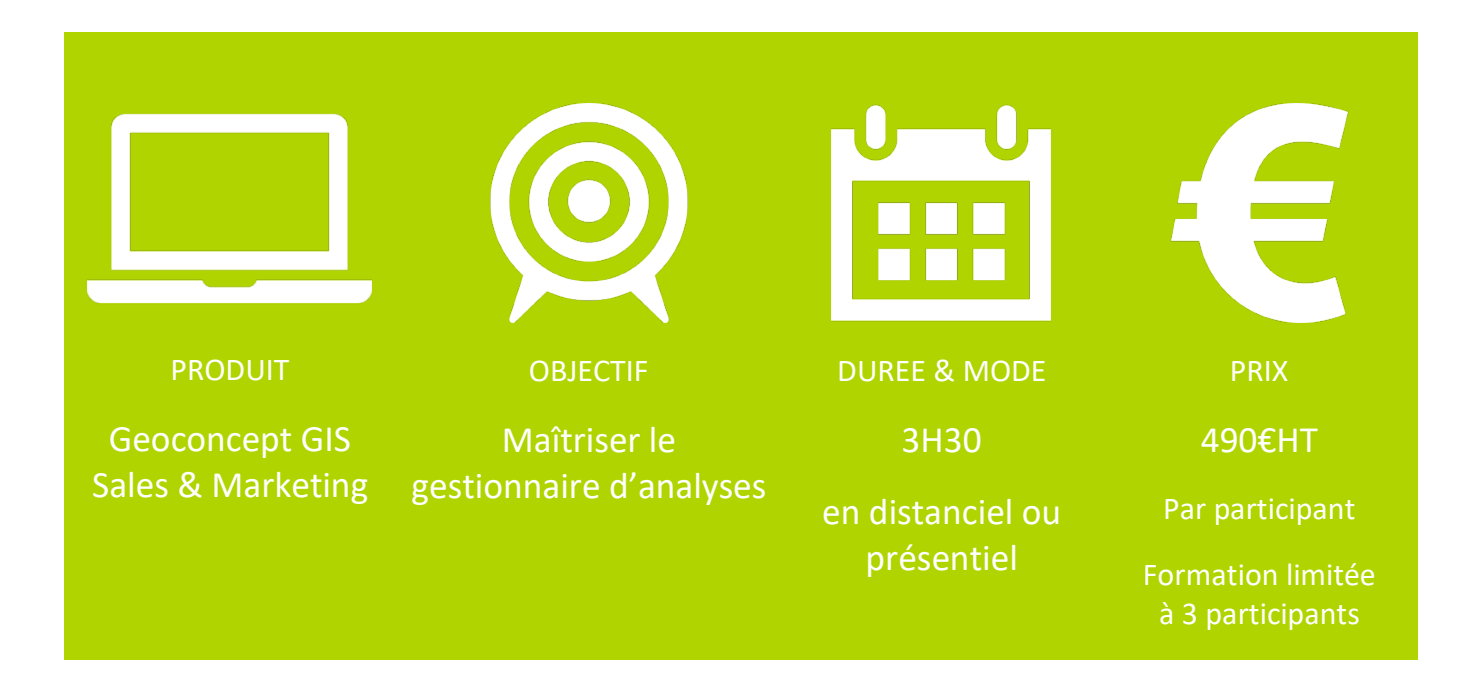

#### Synopsis :

Geoconcept GIS Sales & Marketing offre un certain nombre de fonctionnalités relatives à l'analyse spatiale qui enrichissent les possibilités de construction de zones de chalandise et que vous maîtrisez déjà (ou que vous maîtriserez en suivant l'atelier 1 de ce programme de formation).

Au-delà de cet apport supplémentaire fonctionnel, il est un outil qui facilite grandement les créations et manipulations de couches d'information ou analyses thématiques : le gestionnaire d'analyses, proposé en miroir du gestionnaire d'affichage de Geoconcept et découpé en deux parties, territoires et analyses.

En outre, l'analyse de couverture vous offre la possibilité d'ajouter à la représentation cartographique, un moyen de visualiser des indicateurs statistiques sous forme de courbes pour compléter une étude d'implantation en comparant des simulations.

#### Description et objectifs :

 Le gestionnaire Sales et Marketing est divisé en deux parties complémentaires, **Territoires et Analyses** :

- Consolider les définitions et la philosophie ;
- créer des territoires : par sélection, par requête ;
- manipuler : affichage, modification, sélection, gestion des entités surfaciques ;
- générer des analyses avec ajustement dynamique des bornes ;
- paramétrer de manière avancée, générer des étiquettes, éditer des légendes

Dans la deuxième partie, on s'attache à **découvrir l'analyse de couverture** :

- concept ;
- paramétrage : graphe, indicateur statistique, couverture, pas

#### Pré-requis :

**Ce cours nécessite la maîtrise de la solution Geoconcept GIS Sales & Marketing.**

#### Pour aller plus loin

Pourquoi ne pas suivre la séance « Le dessous des cartes thématiques » présentée plus-haut dans ce présent catalogue.

#### **Vous avez des questions ?**

Nous vous invitons à contacter notre service commercial :

- Par téléphone : 01 72 74 76 78
- Par e-mail : [info.nomadia@nomadia-group.com](mailto:info.nomadia@nomadia-group.com)
- Via notre site Internet :<https://fr.geoconcept.com/contact>

ou l'un des référents ci-dessous :

#### **Formation**

Sandrine Roux Référent pédagogique +33 (0)1 72 89 86 74 [formateurs@geoconcept.com](mailto:formateurs@geoconcept.com)

#### **Administratif**

Charline Debrie Référent Administratif +33 (0)1 72 74 76 34 [adv@geoconcept.com](mailto:adv@geoconcept.com)

#### **Comptabilité**

Michela Magni Référent Comptable +33 (0)1 72 74 76 14 [comptabilite@nomadia](mailto:comptabilite@nomadia-group.com)[group.com](mailto:comptabilite@nomadia-group.com)

#### **Handicap**

Florence GODINHO Référent Handicap +33 (0)6 48 86 83 44 [florence.godinho@eleas.fr](mailto:florence.godinho@eleas.fr)

A tout moment, vous pouvez porter une réclamation à notre connaissance en remplissant le [formulaire de contact](https://fr.geoconcept.com/contact) à votre disposition sur notre site Internet.